# <span id="page-0-0"></span>**Dell™ Inspiron™ 1010 Εγχειρίδιο σέρβις**

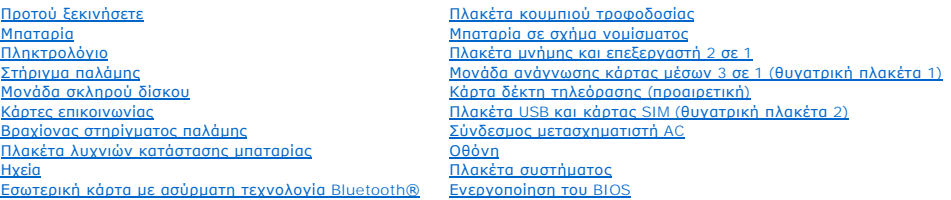

### **Σημειώσεις, ειδοποιήσεις και προσοχές**

**ΣΗΜΕΙΩΣΗ:** Η ΣΗΜΕΙΩΣΗ υποδεικνύει σημαντικές πληροφορίες που σας βοηθούν να χρησιμοποιείτε καλύτερα τον υπολογιστή σας.

**ΠΡΟΣΟΧΗ: Η ΠΡΟΣΟΧΗ υποδηλώνει είτε πιθανή βλάβη στο υλικό είτε απώλεια δεδομένων και υποδεικνύει τον τρόπο με τον οποίο μπορείτε να αποφύγετε το πρόβλημα.** 

**ΕΙΔΟΠΟΙΗΣΗ: Η ΕΙΔΟΠΟΙΗΣΗ επισημαίνει ενδεχόμενο κίνδυνο βλάβης στον εξοπλισμό, τραυματισμού ή θανάτου.** 

### **Οι πληροφορίες που περιλαμβάνει το παρόν έγγραφο μπορεί να αλλάξουν χωρίς σχετική ειδοποίηση. © 2009 Dell Inc. Με επιφύλαξη παντός δικαιώματος.**

Απαγορεύεται αυστηρά η αναπαραγωγή των συγκεκριμένων υλικών με οποιονδήποτε τρόπο, αν δεν υπάρχει σχετική γραπτή άδεια της Dell Inc.

Eµnopικά σήµατα που χρησιµοποιούνται στο παρόν κεiµενο: η ονοµασία *Dell,* το λογότυπο DELL και η ονοµασία *Inspiron* εivar spronkin dinator of performation of Dell Inc. H ovoµagia Bluetooth εivar<br>σήμα κατατεθέν, ανήκει σ

Άλλο εμπορικά σήματα και εμπορικές ονομασίες μπορεί να χρησιμοποιούν είναι απορερόμενα είτε στους κατόχους των σημάτων και των ονομάτων είτε στα προϊόντα<br>τους. Η Dell Inc. αποποιείται κάθε αξίωση ιδιοκτησίας επί των εμπορ

Πρότυπο PP19S

Φεβρουάριος 2009 Αναθ. A00

#### <span id="page-1-0"></span>**Σύνδεσμος μετασχηματιστή AC Dell™ Inspiron™ 1010 Εγχειρίδιο σέρβις**

- [Αφαίρεση του συνδέσμου του μετασχηματιστή](#page-1-1) AC
- **Θ** Επανατοποθέτηση του συνδέσμου του μετασχη
- ΕΙΔΟΠΟΙΗΣΗ: Διαβάστε τις οδηγίες για την ασφάλεια που παραλάβατε μαζί με τον υπολογιστή σας, προτού εκτελέσετε οποιαδήποτε εργασία στο<br>εσωτερικό του. Για πρόσθετες πληροφορίες σχετικά με τις άριστες πρακτικές σε θέματα ασ
- ΠΡΟΣΟΧΗ: Προς αποφυγή ηλεκτροστατικής εκκένωσης, γειωθείτε χρησιμοποιώντας μεταλλικό περικάρπιο γείωσης ή αγγίζοντας κατά διαστήματα<br>μια άβαφη μεταλλική επιφάνεια (όπως ένα σύνδεσμο στο πίσω μέρος του υπολογιστή).
- ΠΡΟΣΟΧΗ: Μόνο εξουσιοδοτημένος τεχνικός συντήρησης επιτρέπεται να εκτελεί επισκευές στον υπολογιστή σας. Η εγγύησή σας δεν καλύπτει<br>ζημιές εξαιτίας εργασιών συντήρησης που δεν είναι εξουσιοδοτημένες από την Dell™.
- ΠΡΟΣΟΧΗ: Για να μην προκληθεί ζημιά στην πλακέτα συστήματος, αφαιρέστε την κύρια μπαταρία (βλέπε <u>[Αφαίρεση της μπαταρίας](file:///C:/data/systems/ins1010/gk/sm/removeba.htm#wp1185372)</u>) πριν από κάθε<br>εργασία στο εσωτερικό του υπολογιστή.

### <span id="page-1-1"></span>**Αφαίρεση του συνδέσμου του μετασχηματιστή AC**

- 1. Ακολουθήστε τις οδηγίες που αναφέρει η ενότητα [Προτού ξεκινήσετε](file:///C:/data/systems/ins1010/gk/sm/before.htm#wp1438061).
- 2. Αφαιρέστε την μπαταρία (βλέπε [Αφαίρεση της μπαταρίας](file:///C:/data/systems/ins1010/gk/sm/removeba.htm#wp1185372)).
- 3. Αφαιρέστε το πληκτρολόγιο (βλέπε [Αφαίρεση του πληκτρολογίου](file:///C:/data/systems/ins1010/gk/sm/keyboard.htm#wp1188497)).
- 4. Αφαιρέστε το στήριγμα παλάμης (βλέπε [Αφαίρεση του στηρίγματος παλάμης](file:///C:/data/systems/ins1010/gk/sm/palmrest.htm#wp1051070)).
- 5. Αφαιρέστε τη μονάδα σκληρού δίσκου (βλέπε [Αφαίρεση της μονάδας σκληρού δίσκου](file:///C:/data/systems/ins1010/gk/sm/hdd.htm#wp1184863)).
- 6. Αφαιρέστε το βραχίονα του στηρίγματος παλάμης (βλέπε [Αφαίρεση του βραχίονα του στηρίγματος παλάμης](file:///C:/data/systems/ins1010/gk/sm/plmrstbr.htm#wp1129935)).
- 7. Αφαιρέστε την πλακέτα USB και κάρτας SIM (βλέπε [Αφαίρεση της πλακέτας](file:///C:/data/systems/ins1010/gk/sm/usbpwrbr.htm#wp1183926) USB και κάρτας SIM).
- 8. Αποσυνδέστε το καλώδιο του μετασχηματιστή AC από το σύνδεσμό του στην πλακέτα συστήματος.
- 9. Αφαιρέστε το βραχίονα τού συνδέσμου του μετασχηματιστή AC.
- 10. Βγάλτε συρτά το σύνδεσμο του καλωδίου τού μετασχηματιστή AC από τη βάση τού υπολογιστή.

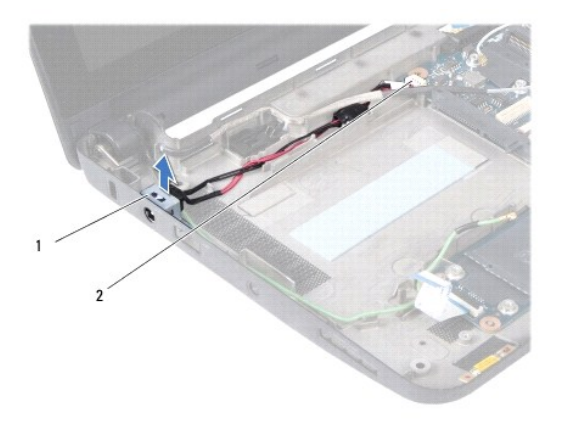

 $\mid$ βραχίονας συνδέσμου μετασχηματιστή AC  $\mid$ 2 $\mid$ σύνδεσμος πλακέτας συστήματος

### <span id="page-1-2"></span>**Επανατοποθέτηση του συνδέσμου του μετασχηματιστή AC**

1. Τοποθετήστε το σύνδεσμο του καλωδίου τού μετασχηματιστή AC πάνω στην πλακέτα συστήματος.

- 2. Επανατοποθετήστε το βραχίονα του συνδέσμου τού μετασχηματιστή AC.
- 3. Συνδέστε το καλώδιο του μετασχηματιστή AC στο σύνδεσμό του στην πλακέτα συστήματος.
- 4. Επανατοποθετήστε την πλακέτα USB και κάρτας SIM (βλέπε [Επανατοποθέτηση της πλακέτας](file:///C:/data/systems/ins1010/gk/sm/usbpwrbr.htm#wp1188640) USB και κάρτας SIM).
- 5. Επανατοποθετήστε το βραχίονα του στηρίγματος παλάμης (βλέπε [Επανατοποθέτηση του βραχίονα του στηρίγματος παλάμης](file:///C:/data/systems/ins1010/gk/sm/plmrstbr.htm#wp1128885)).
- 6. Επανατοποθετήστε τη μονάδα σκληρού δίσκου (βλέπε [Επανατοποθέτηση της μονάδας σκληρού δίσκου](file:///C:/data/systems/ins1010/gk/sm/hdd.htm#wp1185130)).
- 7. Επανατοποθετήστε το στήριγμα παλάμης (βλέπε [Επανατοποθέτηση του στηρίγματος παλάμης](file:///C:/data/systems/ins1010/gk/sm/palmrest.htm#wp1051265)).
- 8. Επανατοποθετήστε το πληκτρολόγιο (βλέπε [Επανατοποθέτηση του πληκτρολογίου](file:///C:/data/systems/ins1010/gk/sm/keyboard.htm#wp1188162)).
- 9. Επανατοποθετήστε την μπαταρία (βλέπε [Επανατοποθέτηση της μπαταρίας](file:///C:/data/systems/ins1010/gk/sm/removeba.htm#wp1185330)).

# <span id="page-3-0"></span>**Πλακέτα λυχνιών κατάστασης μπαταρίας**

**Dell™ Inspiron™ 1010 Εγχειρίδιο σέρβις** 

- [Αφαίρεση της πλακέτας λυχνιών κατάστασης της μπαταρίας](#page-3-1)
- Θ Επανατοποθέτηση της πλακέτας λυγνιών κατάσ
- ΕΙΔΟΠΟΙΗΣΗ: Διαβάστε τις οδηγίες για την ασφάλεια που παραλάβατε μαζί με τον υπολογιστή σας, προτού εκτελέσετε οποιαδήποτε εργασία στο<br>εσωτερικό του. Για πρόσθετες πληροφορίες σχετικά με τις άριστες πρακτικές σε θέματα ασ
- ΠΡΟΣΟΧΗ: Προς αποφυγή ηλεκτροστατικής εκκένωσης, γειωθείτε χρησιμοποιώντας μεταλλικό περικάρπιο γείωσης ή αγγίζοντας κατά διαστήματα<br>μια άβαφη μεταλλική επιφάνεια (όπως ένα σύνδεσμο στο πίσω μέρος του υπολογιστή).
- ΠΡΟΣΟΧΗ: Μόνο εξουσιοδοτημένος τεχνικός συντήρησης επιτρέπεται να εκτελεί επισκευές στον υπολογιστή σας. Η εγγύησή σας δεν καλύπτει<br>ζημιές εξαιτίας εργασιών συντήρησης που δεν είναι εξουσιοδοτημένες από την Dell™.
- ΠΡΟΣΟΧΗ: Για να μην προκληθεί ζημιά στην πλακέτα συστήματος, αφαιρέστε την κύρια μπαταρία (βλέπε <u>[Αφαίρεση της μπαταρίας](file:///C:/data/systems/ins1010/gk/sm/removeba.htm#wp1185372)</u>) πριν από κάθε<br>εργασία στο εσωτερικό του υπολογιστή.

### <span id="page-3-1"></span>**Αφαίρεση της πλακέτας λυχνιών κατάστασης της μπαταρίας**

- 1. Ακολουθήστε τις οδηγίες που αναφέρει η ενότητα [Προτού ξεκινήσετε](file:///C:/data/systems/ins1010/gk/sm/before.htm#wp1438061).
- 2. Αφαιρέστε την μπαταρία (βλέπε [Αφαίρεση της μπαταρίας](file:///C:/data/systems/ins1010/gk/sm/removeba.htm#wp1185372)).
- 3. Αφαιρέστε το πληκτρολόγιο (βλέπε [Αφαίρεση του πληκτρολογίου](file:///C:/data/systems/ins1010/gk/sm/keyboard.htm#wp1188497)).
- 4. Αφαιρέστε το στήριγμα παλάμης (βλέπε [Αφαίρεση του στηρίγματος παλάμης](file:///C:/data/systems/ins1010/gk/sm/palmrest.htm#wp1051070)).
- 5. Αφαιρέστε τη μονάδα σκληρού δίσκου (βλέπε [Αφαίρεση της μονάδας σκληρού δίσκου](file:///C:/data/systems/ins1010/gk/sm/hdd.htm#wp1184863)).
- 6. Αφαιρέστε το βραχίονα του στηρίγματος παλάμης (βλέπε [Αφαίρεση του βραχίονα του στηρίγματος παλάμης](file:///C:/data/systems/ins1010/gk/sm/plmrstbr.htm#wp1129935)).
- 7. Αποσυνδέστε το καλώδιο της πλακέτας λυχνιών κατάστασης της μπαταρίας από το σύνδεσμό του στην πλακέτα συστήματος.
- 8. Ανασηκώστε την πλακέτα λυχνιών κατάστασης της μπαταρίας και βγάλτε την από τη βάση τού υπολογιστή.

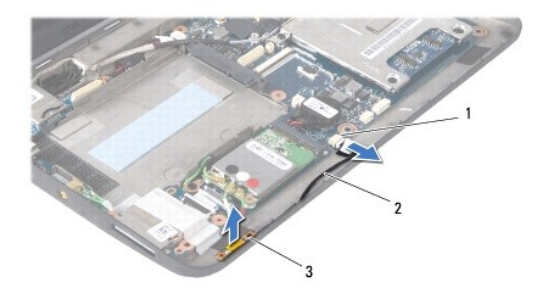

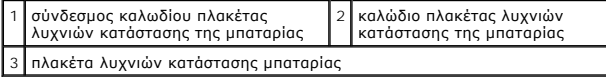

### <span id="page-3-2"></span>**Επανατοποθέτηση της πλακέτας λυχνιών κατάστασης της μπαταρίας**

- 1. Επανατοποθετήστε την πλακέτα λυχνιών κατάστασης της μπαταρίας στη βάση τού υπολογιστή.
- 2. Συνδέστε το καλώδιο της πλακέτας λυχνιών κατάστασης της μπαταρίας στο σύνδεσμό του στην πλακέτα συστήματος.
- 3. Επανατοποθετήστε το βραχίονα του στηρίγματος παλάμης (βλέπε [Επανατοποθέτηση του βραχίονα του στηρίγματος παλάμης](file:///C:/data/systems/ins1010/gk/sm/plmrstbr.htm#wp1128885)).
- 4. Επανατοποθετήστε τη μονάδα σκληρού δίσκου (βλέπε [Επανατοποθέτηση της μονάδας σκληρού δίσκου](file:///C:/data/systems/ins1010/gk/sm/hdd.htm#wp1185130)).
- 5. Επανατοποθετήστε το στήριγμα παλάμης (βλέπε [Επανατοποθέτηση του στηρίγματος παλάμης](file:///C:/data/systems/ins1010/gk/sm/palmrest.htm#wp1051265)).
- 6. Επανατοποθετήστε το πληκτρολόγιο (βλέπε [Επανατοποθέτηση του πληκτρολογίου](file:///C:/data/systems/ins1010/gk/sm/keyboard.htm#wp1188162)).
- 7. Επανατοποθετήστε την μπαταρία (βλέπε [Επανατοποθέτηση της μπαταρίας](file:///C:/data/systems/ins1010/gk/sm/removeba.htm#wp1185330)).

# <span id="page-5-0"></span>**Προτού ξεκινήσετε**

**Dell™ Inspiron™ 1010 Εγχειρίδιο σέρβις** 

- [Συνιστώμενα εργαλεία](#page-5-1)
- [Τερματισμός τής λειτουργίας τού υπολογιστή σας](#page-5-2)
- [Πριν από την εκτέλεση εργασιών στο εσωτερικό του υπολογιστή σας](#page-5-3)

Στην ενότητα αυτή παρουσιάζονται οι διαδικασίες για την αφαίρεση και την εγκατάσταση των εξαρτημάτων στον υπολογιστή σας. Αν δεν αναφέρεται κάτι<br>διαφορετικό, κάθε διαδικασία προϋποθέτει ότι ισχύουν τα εξής:

- l [Έχετε εκτελέσει τα βήματα που περιγράφονται στις ενότητες Τερματισμός τής λειτουργίας τού υπολογιστή σας και Πριν από την εκτέλεση εργασιών στο](#page-5-3)  ικό του υπολ
- l Έχετε διαβάσει τις πληροφορίες για την ασφάλεια που παραλάβατε μαζί με τον υπολογιστή σας*.*
- l Μπορείτε να αντικαταστήσετε ένα εξάρτημα ή—αν το αγοράσατε χωριστά—να το εγκαταστήσετε εκτελώντας τη διαδικασία αφαίρεσης αντίστροφα.

### <span id="page-5-1"></span>**Συνιστώμενα εργαλεία**

Για τις διαδικασίες που αναφέρει το παρόν έγγραφο μπορεί να απαιτούνται τα εξής εργαλεία:

- l Μικρό κατσαβίδι με πλακέ μύτη
- l Σταυροκατσάβιδο
- l Πλαστική σφήνα
- l CD για την αναβάθμιση του BIOS ή το εκτελέσιμο πρόγραμμα ενημέρωση του BIOS που διατίθεται στον ιστοχώρο υποστήριξης της Dell στη διεύθυνση **support.dell.com**

### <span id="page-5-2"></span>**Τερματισμός τής λειτουργίας τού υπολογιστή σας**

**ΠΡΟΣΟΧΗ: Για να μη χαθούν δεδομένα, αποθηκεύστε και κλείστε όλα τα ανοικτά αρχεία και τερματίστε όλα τα ανοικτά προγράμματα προτού σβήσετε τον υπολογιστή σας.**

- 1. Αποθηκεύστε και κλείστε όλα τα ανοιχτά αρχεία και τερματίστε όλα τα ανοιχτά προγράμματα.
- 2. Κλείστε το λειτουργικό σύστημα:

*Microsoft® Windows® Vista*:

Κάντε κλικ στην επιλογή **Start** (Έναρξη) , στο βέλος και, στη συνέχεια, στην επιλογή **Shut Down** (Τερματισμός λειτουργίας).

*Ubuntu*® *Dell Desktop*:

Κάντε κλικ στις επιλογές ® **Quit** (Έξοδος) ® **Shut down** (Τερματισμός λειτουργίας).

*Ubuntu Classic Desktop*:

Κάντε κλικ στις επιλογές ® **Shut down** (Τερματισμός λειτουργίας).

3. Βεβαιωθείτε ότι έχετε σβήσει τον υπολογιστή και όλες τις προσαρτημένες συσκευές. Αν ο υπολογιστής σας και οι συνδεδεμένες συσκευές δεν απενεργοποιηθούν αυτόματα μετά τον τερματισμό λειτουργίας τού λειτουργικού σας συστήματος, πιέστε και κρατήστε πατημένο το κουμπί λειτουργίας μέχρι να σβήσει ο υπολογιστής.

### <span id="page-5-3"></span>**Πριν από την εκτέλεση εργασιών στο εσωτερικό του υπολογιστή σας**

Για την προστασία του υπολογιστή από ενδεχόμενη βλάβη, αλλά και για τη δική σας ασφάλεια, ακολουθήστε τις παρακάτω κατευθυντήριες γραμμές για θέματα ασφάλειας.

ΕΙΔΟΠΟΙΗΣΗ: Διαβάστε τις οδηγίες για την ασφάλεια που παραλάβατε μαζί με τον υπολογιστή σας, προτού εκτελέσετε οποιαδήποτε εργασία στο<br>εσωτερικό του. Για πρόσθετες πληροφορίες σχετικά με τις άριστες πρακτικές σε θέματα ασ **για τη συμμόρφωση προς τους κανονισμούς στη διεύθυνση www.dell.com/regulatory\_compliance.** 

ΠΡΟΣΟΧΗ: Φροντίστε να χειρίζεστε τα εξαρτήματα και τις κάρτες με προσοχή. Μην αγγίζετε τα εξαρτήματα ή τις επαφές των καρτών. Φροντίστε να<br>κρατάτε τις κάρτες από τις άκρες τους ή από τον μεταλλικό βραχίονα στήριξής τους.

- ΠΡΟΣΟΧΗ: Μόνο εξουσιοδοτημένος τεχνικός συντήρησης επιτρέπεται να εκτελεί επισκευές στον υπολογιστή σας. Η εγγύησή σας δεν καλύπτει<br>ζημιές εξαιτίας εργασιών συντήρησης που δεν είναι εξουσιοδοτημένες από την Dell.
- ΠΡΟΣΟΧΗ: Όταν αποσυνδέετε κάποιο καλώδιο, τραβήξτε το από το σύνδεσμο ή την ειδική γλωττίδα και μην τραβάτε το ίδιο το καλώδιο. Μερικά<br>καλώδια έχουν συνδέσμους με γλωττίδες ασφαλείας. Προτού αποσυνδέσετε καλώδιο αυτού του
- **ΠΡΟΣΟΧΗ: Για να μην προκληθεί ζημιά στον υπολογιστή, εκτελέστε τα βήματα που ακολουθούν προτού ξεκινήσετε τις εργασίες στο εσωτερικό του.**
- 1. Βεβαιωθείτε ότι η επιφάνεια εργασίας είναι επίπεδη και καθαρή για να αποφύγετε τις γρατζουνιές στο κάλυμμα του υπολογιστή.
- 2. Σβήστε τον υπολογιστή. Βλέπε [Τερματισμός τής λειτουργίας τού υπολογιστή σας](#page-5-2).
- ΠΡΟΣΟΧΗ: Για να αποσυνδέσετε ένα καλώδιο δικτύου, βγάλτε πρώτα το βύσμα του από τον υπολογιστή σας και, στη συνέχεια, βγάλτε το άλλο<br>βύσμα του από τη συσκευή δικτύου.
- 3. Αποσυνδέστε όλα τα καλώδια τηλεφώνου ή δικτύου από τον υπολογιστή.
- 4. Πιέστε και αφαιρέστε από τη μονάδα ανάγνωσης καρτών μνήμης όλες τις εγκατεστημένες κάρτες.
- 5. Αποσυνδέστε τον υπολογιστή σας και όλες τις προσαρτημένες συσκευές από τις ηλεκτρικές τους πρίζες.
- 6. Αφαιρέστε την μπαταρία (βλέπε [Αφαίρεση της μπαταρίας](file:///C:/data/systems/ins1010/gk/sm/removeba.htm#wp1185372)).
- 7. Γυρίστε τον υπολογιστή στην κανονική του θέση, ανοίξτε την οθόνη και πιέστε το κουμπί τροφοδοσίας για να γειωθεί η πλακέτα συστήματος.

#### <span id="page-7-0"></span>**Ενεργοποίηση του BIOS Dell™ Inspiron™ 1010 Εγχειρίδιο σέρβις**

- 
- [Ενεργοποίηση του](#page-7-1) BIOS από CD
- **Θ** Ενεργοποίηση του BIOS μέσω της μονάδας σκληρού δίσ
- [Ενεργοποίηση του](#page-8-0) BIOS σε Ubuntu

Αν η καινούργια πλακέτα συστήματος συνοδεύεται από CD με το πρόγραμμα ενημέρωσης του BIOS, αναβαθμίστε το BIOS μέσω του CD. Αν δεν έχετε CD με το<br>πρόγραμμα ενημέρωσης του BIOS, ενεργοποιήστε το BIOS από τη μονάδα σκληρού

**ΣΗΜΕΙΩΣΗ**: Ο υπολογιστής σας δεν έχει εσωτερική μονάδα οπτικού δίσκου. Χρησιμοποιήστε εξωτερική μονάδα οπτικού δίσκου ή οποιαδήποτε εξωτερική<br>συσκευή αποθήκευσης για τις διαδικασίες που απαιτούν τη χρήση δίσκων.

### <span id="page-7-1"></span>**Ενεργοποίηση του BIOS από CD**

1. Βεβαιωθείτε ότι ο μετασχηματιστής AC είναι συνδεδεμένος σε ηλεκτρική πρίζα και ότι η κύρια μπαταρία είναι σωστά εγκατεστημένη.

**ΣΗΜΕΙΩΣΗ:** Αν πρόκειται να χρησιμοποιήσετε CD με πρόγραμμα ενημέρωσης του BIOS για την αναβάθμιση του BIOS, προτού τοποθετήσετε το CD, ρυθμίστε τον υπολογιστή έτσι ώστε η εκκίνηση να γίνει από το CD.

2. Τοποθετήστε το CD με το πρόγραμμα ενημέρωσης του BIOS και επανεκκινήστε τον υπολογιστή.

Ακολουθήστε τις οδηγίες που εμφανίζονται στην οθόνη. Η εκκίνηση του υπολογιστή συνεχίζεται και γίνεται η ενημέρωση του καινούργιου BIOS. Όταν ολοκληρωθεί η ενημέρωση για την ενεργοποίηση, θα γίνει αυτόματη επανεκκίνηση του υπολογιστή.

- 3. Πιέστε <F2> για είσοδο στο πρόγραμμα ρύθμισης του συστήματος.
- 4. Πιέστε <F9> για επαναφορά των προεπιλεγμένων ρυθμίσεων του υπολογιστή.
- 5. Πιέστε <Esc>, επιλέξτε **Save changes and reboot** (Αποθήκευση αλλαγών και επανεκκίνηση) και πιέστε <Enter> για να αποθηκεύσετε τις αλλαγές στις ρυθμίσεις των παραμέτρων.
- 6. Αφαιρέστε το CD με το πρόγραμμα ενημέρωσης του BIOS από τη μονάδα δίσκου και επανεκκινήστε τον υπολογιστή.

### <span id="page-7-2"></span>**Ενεργοποίηση του BIOS μέσω της μονάδας σκληρού δίσκου**

- 1. Βεβαιωθείτε ότι ο μετασχηματιστής AC είναι συνδεδεμένος σε ηλεκτρική πρίζα, ότι η κύρια μπαταρία είναι σωστά εγκατεστημένη και ότι υπάρχει<br>συνδεδεμένο καλώδιο δικτύου.
- 2. Θέστε τον υπολογιστή σε λειτουργία.
- 3. Εντοπίστε το πιο πρόσφατα αρχείο ενημέρωσης BIOS για τον υπολογιστή σας στον ιστοχώρο **support.dell.com**.
- 4. Για λήψη του αρχείου, κάντε κλικ στην επιλογή **Download Now** (Λήψη τώρα).
- 5. Αν εμφανιστεί το παράθυρο **Export Compliance Disclaimer** (Δήλωση αποποίησης ευθύνης περί συμμόρφωσης εξαγωγής), κάντε κλικ στην επιλογή **Yes, I Accept this Agreement** (Ναι, δέχομαι την παρούσα συμφωνία).

Εμφανίζεται το παράθυρο **File Download** (Λήψη αρχείου).

6. Κάντε κλικ στην επιλογή **Save this program to disk** (Αποθήκευση του προγράμματος στη δισκέτα) και, στη συνέχεια, κλικ στο **OK**.

Εμφανίζεται το παράθυρο **Save In** (Αποθήκευση σε).

7. Κάντε κλικ στο κάτω βέλος για προβολή του μενού **Save In** (Αποθήκευση σε), επιλέξτε **Desktop** (Επιφάνεια εργασίας) και, στη συνέχεια, κάντε κλικ στην επιλογή **Save** (Αποθήκευση).

Γίνεται λήψη και αποθήκευση του αρχείου στην επιφάνεια εργασίας σας.

8. Κάντε κλικ στην επιλογή **Close** (Κλείσιμο) όταν εμφανιστεί το παράθυρο **Download Complete** (Η λήψη αρχείου ολοκληρώθηκε).

Το εικονίδιο του αρχείου εμφανίζεται στην επιφάνεια εργασίας σας και έχει τον ίδιο τίτλο με το ληφθέν αρχείο ενημέρωσης του BIOS.

9. Κάντε διπλό κλικ στο εικονίδιο του αρχείου στην επιφάνεια εργασίας και ακολουθήστε τις οδηγίες στην οθόνη.

### <span id="page-8-0"></span>**Ενεργοποίηση του BIOS σε Ubuntu**

- 1. Βεβαιωθείτε ότι ο μετασχηματιστής AC είναι συνδεδεμένος σε ηλεκτρική πρίζα, ότι η κύρια μπαταρία είναι σωστά εγκατεστημένη και ότι υπάρχει<br>συνδεδεμένο καλώδιο δικτύου.
- 2. Θέστε τον υπολογιστή σε λειτουργία.
- 3. Επιλέξτε <sup>Φ</sup>→ Places (Θέσεις)→ Documents (Έγγραφα).
- 4. Δημιουργήστε έναν νέο φάκελο και ονομάστε τον **BIOS**.
- 5. Εντοπίστε το πιο πρόσφατα αρχείο ενημέρωσης BIOS για τον υπολογιστή σας στον ιστοχώρο **support.dell.com**.
- 6. Για λήψη του αρχείου, κάντε κλικ στην επιλογή **Download Now** (Λήψη τώρα).
- 7. Αν εμφανιστεί το παράθυρο **Export Compliance Disclaimer** (Δήλωση αποποίησης ευθύνης περί συμμόρφωσης εξαγωγής), κάντε κλικ στην επιλογή **Yes, I Accept this Agreement** (Ναι, δέχομαι την παρούσα συμφωνία).

Εμφανίζεται το παράθυρο **File Download** (Λήψη αρχείου).

8. Κάντε κλικ στην επιλογή **Save this program to disk** (Αποθήκευση του προγράμματος στη δισκέτα) και, στη συνέχεια, κλικ στο **OK**.

Εμφανίζεται το παράθυρο **Save In** (Αποθήκευση σε).

- 9. Κάντε κλικ στο κάτω βέλος για να προβάλετε το μενού Save In (Αποθήκευση σε), επιλέξτε Documents (Έγγραφα)→ BIOS, και έπειτα κάντε κλικ στην επιλογή **Save** (Αποθήκευση).
- 10. Κάντε κλικ στην επιλογή **Close** (Κλείσιμο) όταν εμφανιστεί το παράθυρο **Download Complete** (Η λήψη αρχείου ολοκληρώθηκε).

Το εικονίδιο του αρχείου εμφανίζεται στον φάκελο BIOS και έχει τον ίδιο τίτλο με το ληφθέν αρχείο ενημέρωσης του BIOS.

- 11. Ανοίξτε την εφαρμογή με τις γραμμές εντολών τού τερματικού και προχωρήστε ως εξής:
	- a. Πληκτρολογήστε sudo -s
	- b. Πληκτρολογήστε τον ατομικό σας κωδικό πρόσβασης
	- c. Πληκτρολογήστε cd Documents
	- d. Πληκτρολογήστε cd BIOS
	- e. Πληκτρολογήστε ./1210a00

flash start... εμφανίζεται αυτή η συμβολοσειρά.

Μόλις ολοκληρωθεί η ενεργοποίηση του BIOS, θα γίνει αυτόματα επανεκκίνηση του υπολογιστή.

# <span id="page-9-0"></span>**Εσωτερική κάρτα με ασύρματη τεχνολογία Bluetooth®**

**Dell™ Inspiron™ 1010 Εγχειρίδιο σέρβις** 

- [Αφαίρεση της κάρτας](#page-9-1) Bluetooth
- [Επανατοποθέτηση της κάρτας](#page-9-2) Bluetooth
- ΕΙΔΟΠΟΙΗΣΗ: Διαβάστε τις οδηγίες για την ασφάλεια που παραλάβατε μαζί με τον υπολογιστή σας, προτού εκτελέσετε οποιαδήποτε εργασία στο<br>εσωτερικό του. Για πρόσθετες πληροφορίες σχετικά με τις άριστες πρακτικές σε θέματα φφ
- ΠΡΟΣΟΧΗ: Προς αποφυγή ηλεκτροστατικής εκκένωσης, γειωθείτε χρησιμοποιώντας μεταλλικό περικάρπιο γείωσης ή αγγίζοντας κατά διαστήματα<br>μια άβαφη μεταλλική επιφάνεια (όπως ένα σύνδεσμο στο πίσω μέρος του υπολογιστή).

ΠΡΟΣΟΧΗ: Μόνο εξουσιοδοτημένος τεχνικός συντήρησης επιτρέπεται να εκτελεί επισκευές στον υπολογιστή σας. Η εγγύησή σας δεν καλύπτει<br>ζημιές εξαιτίας εργασιών συντήρησης που δεν είναι εξουσιοδοτημένες από την Dell™.

ΠΡΟΣΟΧΗ: Για να μην προκληθεί ζημιά στην πλακέτα συστήματος, αφαιρέστε την κύρια μπαταρία (βλέπε <u>[Αφαίρεση της μπαταρίας](file:///C:/data/systems/ins1010/gk/sm/removeba.htm#wp1185372)</u>) πριν από κάθε<br>εργασία στο εσωτερικό τού υπολογιστή.

Αν μαζί με τον υπολογιστή σας παραγγείλατε κάρτα με ασύρματη τεχνολογία Bluetooth, η εγκατάστασή της έχει ήδη γίνει.

### <span id="page-9-1"></span>**Αφαίρεση της κάρτας Bluetooth**

- 1. Ακολουθήστε τις οδηγίες που αναφέρει η ενότητα [Προτού ξεκινήσετε](file:///C:/data/systems/ins1010/gk/sm/before.htm#wp1438061).
- 2. Αφαιρέστε την μπαταρία (βλέπε [Αφαίρεση της μπαταρίας](file:///C:/data/systems/ins1010/gk/sm/removeba.htm#wp1185372)).
- 3. Αφαιρέστε το πληκτρολόγιο (βλέπε [Αφαίρεση του πληκτρολογίου](file:///C:/data/systems/ins1010/gk/sm/keyboard.htm#wp1188497)).
- 4. Αφαιρέστε το στήριγμα παλάμης (βλέπε [Αφαίρεση του στηρίγματος παλάμης](file:///C:/data/systems/ins1010/gk/sm/palmrest.htm#wp1051070)).
- 5. Αφαιρέστε τη μονάδα σκληρού δίσκου (βλέπε [Αφαίρεση της μονάδας σκληρού δίσκου](file:///C:/data/systems/ins1010/gk/sm/hdd.htm#wp1184863)).
- 6. Αφαιρέστε το βραχίονα του στηρίγματος παλάμης (βλέπε [Αφαίρεση του βραχίονα του στηρίγματος παλάμης](file:///C:/data/systems/ins1010/gk/sm/plmrstbr.htm#wp1129935)).
- 7. Γυρίστε ανάποδα το βραχίονα του στηρίγματος παλάμης.
- 8. Τραβώντας την άκρη τού διαμερίσματος της κάρτας Bluetooth, σπρώξτε την κάρτα Bluetooth έξω από το διαμέρισμα με τον τρόπο που υποδεικνύεται στην εικόνα.

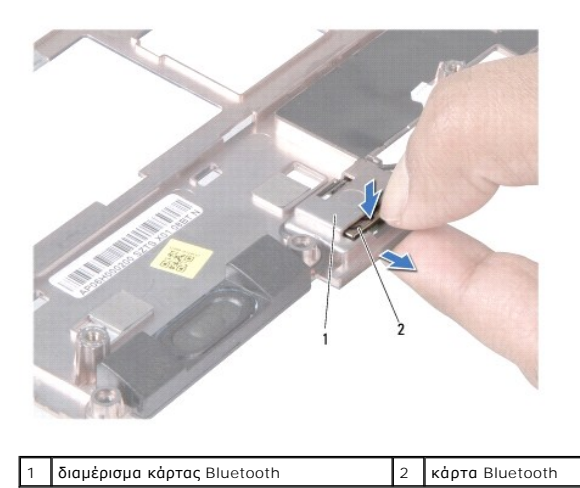

### <span id="page-9-2"></span>**Επανατοποθέτηση της κάρτας Bluetooth**

1. Τοποθετήστε την κάρτα στο διαμέρισμα καρτών Bluetooth και κουμπώστε τη στη θέση της.

- 2. Επανατοποθετήστε το βραχίονα του στηρίγματος παλάμης (βλέπε [Επανατοποθέτηση του βραχίονα του στηρίγματος παλάμης](file:///C:/data/systems/ins1010/gk/sm/plmrstbr.htm#wp1128885)).
- 3. Επανατοποθετήστε τη μονάδα σκληρού δίσκου (βλέπε [Επανατοποθέτηση της μονάδας σκληρού δίσκου](file:///C:/data/systems/ins1010/gk/sm/hdd.htm#wp1185130)).
- 4. Επανατοποθετήστε το στήριγμα παλάμης (βλέπε [Επανατοποθέτηση του στηρίγματος παλάμης](file:///C:/data/systems/ins1010/gk/sm/palmrest.htm#wp1051265)).
- 5. Επανατοποθετήστε το πληκτρολόγιο (βλέπε [Επανατοποθέτηση του πληκτρολογίου](file:///C:/data/systems/ins1010/gk/sm/keyboard.htm#wp1188162)).
- 6. Επανατοποθετήστε την μπαταρία (βλέπε [Επανατοποθέτηση της μπαταρίας](file:///C:/data/systems/ins1010/gk/sm/removeba.htm#wp1185330)).

#### <span id="page-11-0"></span>**Μπαταρία σε σχήμα νομίσματος Dell™ Inspiron™ 1010 Εγχειρίδιο σέρβις**

- 
- [Αφαίρεση της μπαταρίας σε σχήμα νομίσματος](#page-11-1)
- $\bullet$  Επανατοποθέτηση της μπαταρίας σε σχήμα
- ΕΙΔΟΠΟΙΗΣΗ: Διαβάστε τις οδηγίες για την ασφάλεια που παραλάβατε μαζί με τον υπολογιστή σας, προτού εκτελέσετε οποιαδήποτε εργασία στο<br>εσωτερικό του. Για πρόσθετες πληροφορίες σχετικά με τις άριστες πρακτικές σε θέματα ασ
- ΠΡΟΣΟΧΗ: Προς αποφυγή ηλεκτροστατικής εκκένωσης, γειωθείτε χρησιμοποιώντας μεταλλικό περικάρπιο γείωσης ή αγγίζοντας κατά διαστήματα<br>μια άβαφη μεταλλική επιφάνεια (όπως ένα σύνδεσμο στο πίσω μέρος του υπολογιστή).
- ΠΡΟΣΟΧΗ: Μόνο εξουσιοδοτημένος τεχνικός συντήρησης επιτρέπεται να εκτελεί επισκευές στον υπολογιστή σας. Η εγγύησή σας δεν καλύπτει<br>ζημιές εξαιτίας εργασιών συντήρησης που δεν είναι εξουσιοδοτημένες από την Dell™.
- ΠΡΟΣΟΧΗ: Για να μην προκληθεί ζημιά στην πλακέτα συστήματος, αφαιρέστε την κύρια μπαταρία (βλέπε <u>[Αφαίρεση της μπαταρίας](file:///C:/data/systems/ins1010/gk/sm/removeba.htm#wp1185372)</u>) πριν από κάθε<br>εργασία στο εσωτερικό τού υπολογιστή.

### <span id="page-11-1"></span>**Αφαίρεση της μπαταρίας σε σχήμα νομίσματος**

- 1. Ακολουθήστε τις οδηγίες που αναφέρει η ενότητα [Προτού ξεκινήσετε](file:///C:/data/systems/ins1010/gk/sm/before.htm#wp1438061).
- 2. Αφαιρέστε την μπαταρία (βλέπε [Αφαίρεση της μπαταρίας](file:///C:/data/systems/ins1010/gk/sm/removeba.htm#wp1185372)).
- 3. Αφαιρέστε το πληκτρολόγιο (βλέπε [Αφαίρεση του πληκτρολογίου](file:///C:/data/systems/ins1010/gk/sm/keyboard.htm#wp1188497)).
- 4. Αφαιρέστε το στήριγμα παλάμης (βλέπε [Αφαίρεση του στηρίγματος παλάμης](file:///C:/data/systems/ins1010/gk/sm/palmrest.htm#wp1051070)).
- 5. Αφαιρέστε τη μονάδα σκληρού δίσκου (βλέπε [Αφαίρεση της μονάδας σκληρού δίσκου](file:///C:/data/systems/ins1010/gk/sm/hdd.htm#wp1184863)).
- 6. Αφαιρέστε το βραχίονα του στηρίγματος παλάμης (βλέπε [Αφαίρεση του βραχίονα του στηρίγματος παλάμης](file:///C:/data/systems/ins1010/gk/sm/plmrstbr.htm#wp1129935)).
- 7. Αποσυνδέστε το καλώδιο της μπαταρίας σε σχήμα νομίσματος από το σύνδεσμό του στην πλακέτα συστήματος.

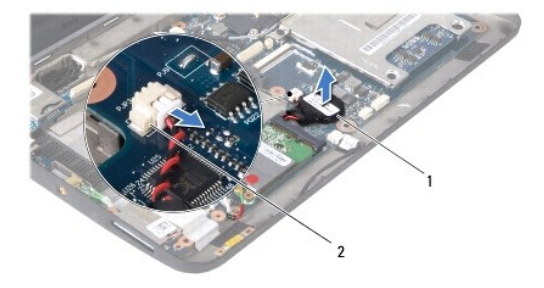

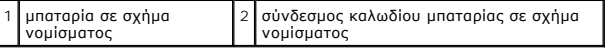

8. Ανασηκώστε την μπαταρία σε σχήμα νομίσματος και βγάλτε την από τη βάση του υπολογιστή.

### <span id="page-11-2"></span>**Επανατοποθέτηση της μπαταρίας σε σχήμα νομίσματος**

- 1. Επανατοποθετήστε την μπαταρία σε σχήμα νομίσματος.
- 2. Συνδέστε το καλώδιο της μπαταρίας σε σχήμα νομίσματος στο σύνδεσμό του στην κάρτα συστήματος.
- 3. Επανατοποθετήστε το βραχίονα του στηρίγματος παλάμης (βλέπε [Επανατοποθέτηση του βραχίονα του στηρίγματος παλάμης](file:///C:/data/systems/ins1010/gk/sm/plmrstbr.htm#wp1128885)).
- 4. Επανατοποθετήστε τη μονάδα σκληρού δίσκου (βλέπε [Επανατοποθέτηση της μονάδας σκληρού δίσκου](file:///C:/data/systems/ins1010/gk/sm/hdd.htm#wp1185130)).
- 5. Επανατοποθετήστε το στήριγμα παλάμης (βλέπε [Επανατοποθέτηση του στηρίγματος παλάμης](file:///C:/data/systems/ins1010/gk/sm/palmrest.htm#wp1051265)).
- 6. Επανατοποθετήστε το πληκτρολόγιο (βλέπε [Επανατοποθέτηση του πληκτρολογίου](file:///C:/data/systems/ins1010/gk/sm/keyboard.htm#wp1188162)).
- 7. Επανατοποθετήστε την μπαταρία (βλέπε [Επανατοποθέτηση της μπαταρίας](file:///C:/data/systems/ins1010/gk/sm/removeba.htm#wp1185330)).

#### <span id="page-13-0"></span>**Πλακέτα μνήμης και επεξεργαστή 2 σε 1 Dell™ Inspiron™ 1010 Εγχειρίδιο σέρβις**

- [Αφαίρεση της πλακέτας μνήμης και επεξεργαστή](#page-13-1) 2 σε 1
- **Ο** Επανατοποθέτηση της πλακέτας μνήμης και επεξεργ
- ΕΙΔΟΠΟΙΗΣΗ: Διαβάστε τις οδηγίες για την ασφάλεια που παραλάβατε μαζί με τον υπολογιστή σας, προτού εκτελέσετε οποιαδήποτε εργασία στο<br>εσωτερικό του. Για πρόσθετες πληροφορίες σχετικά με τις άριστες πρακτικές σε θέματα ασ
- ΠΡΟΣΟΧΗ: Προς αποφυγή ηλεκτροστατικής εκκένωσης, γειωθείτε χρησιμοποιώντας μεταλλικό περικάρπιο γείωσης ή αγγίζοντας κατά διαστήματα<br>μια άβαφη μεταλλική επιφάνεια (όπως ένα σύνδεσμο στο πίσω μέρος του υπολογιστή).
- ΠΡΟΣΟΧΗ: Μόνο εξουσιοδοτημένος τεχνικός συντήρησης επιτρέπεται να εκτελεί επισκευές στον υπολογιστή σας. Η εγγύησή σας δεν καλύπτει<br>ζημιές εξαιτίας εργασιών συντήρησης που δεν είναι εξουσιοδοτημένες από την Dell™.
- ΠΡΟΣΟΧΗ: Για να μην προκληθεί ζημιά στην πλακέτα συστήματος, αφαιρέστε την κύρια μπαταρία (βλέπε <u>[Αφαίρεση της μπαταρίας](file:///C:/data/systems/ins1010/gk/sm/removeba.htm#wp1185372)</u>) πριν από κάθε<br>εργασία στο εσωτερικό τού υπολογιστή.

### <span id="page-13-1"></span>**Αφαίρεση της πλακέτας μνήμης και επεξεργαστή 2 σε 1**

- 1. Ακολουθήστε τις οδηγίες που αναφέρει η ενότητα [Προτού ξεκινήσετε](file:///C:/data/systems/ins1010/gk/sm/before.htm#wp1438061).
- 2. Αφαιρέστε την μπαταρία (βλέπε [Αφαίρεση της μπαταρίας](file:///C:/data/systems/ins1010/gk/sm/removeba.htm#wp1185372)).
- 3. Αφαιρέστε το πληκτρολόγιο (βλέπε [Αφαίρεση του πληκτρολογίου](file:///C:/data/systems/ins1010/gk/sm/keyboard.htm#wp1188497)).
- 4. Αφαιρέστε το στήριγμα παλάμης (βλέπε [Αφαίρεση του στηρίγματος παλάμης](file:///C:/data/systems/ins1010/gk/sm/palmrest.htm#wp1051070)).
- 5. Αφαιρέστε τη μονάδα σκληρού δίσκου (βλέπε [Αφαίρεση της μονάδας σκληρού δίσκου](file:///C:/data/systems/ins1010/gk/sm/hdd.htm#wp1184863)).
- 6. Αφαιρέστε το βραχίονα του στηρίγματος παλάμης (βλέπε [Αφαίρεση του βραχίονα του στηρίγματος παλάμης](file:///C:/data/systems/ins1010/gk/sm/plmrstbr.htm#wp1129935)).
- ΠΡΟΣΟΧΗ: Όταν αφαιρέσετε από τον υπολογιστή την πλακέτα μνήμης και επεξεργαστή 2 σε 1, φυλάξτε τη σε προστατευτική αντιστατική<br>συσκευασία (ανατρέξτε στην ενότητα «Προστασία από ηλεκτροστατική εκκένωση» στις οδηγίες για τη **υπολογιστή σας).**
- 7. Αφαιρέστε τις τέσσερις βίδες που συγκρατούν το κάλυμμα της πλακέτας συστήματος του επεξεργαστή και την πλακέτα μνήμης και επεξεργαστή 2 σε 1 πάνω στην πλακέτα συστήματος.

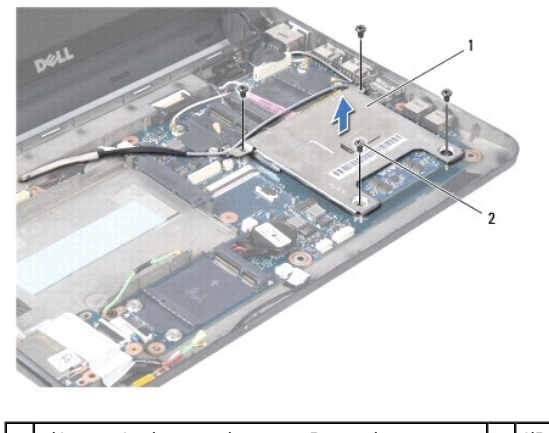

1 κάλυμμα πλακέτας συστήματος επεξεργαστή 2 βίδες (4)

8. Αφαιρέστε τα δύο υποθέματα ψύξης που διαθέτει ο επεξεργαστής.

**ΣΗΜΕΙΩΣΗ:** Τα υποθέματα ψύξης μπορεί να είναι κολλημένα στο κάτω μέρος τού καλύμματος της πλακέτας συστήματος του επεξεργαστή. Αφαιρέστε τα θερμικά υποθέματα από το κάτω μέρος τού καλύμματος της πλακέτας συστήματος του επεξεργαστή.

9. Ανοίξτε προσεκτικά με τα ακροδάχτυλά σας τους συνδετήρες στερέωσης στην κάθε άκρη του συνδέσμου της πλακέτας μνήμης και επεξεργαστή 2 σε 1

τόσο ώστε να βγει προς τα έξω η πλακέτα.

<span id="page-14-1"></span>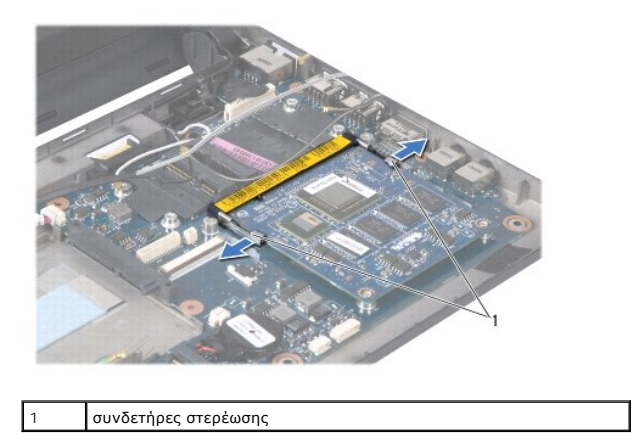

10. Ανασηκώστε την πλακέτα μνήμης και επεξεργαστή 2 σε 1 και βγάλτε την από το σύνδεσμό της στην πλακέτα συστήματος.

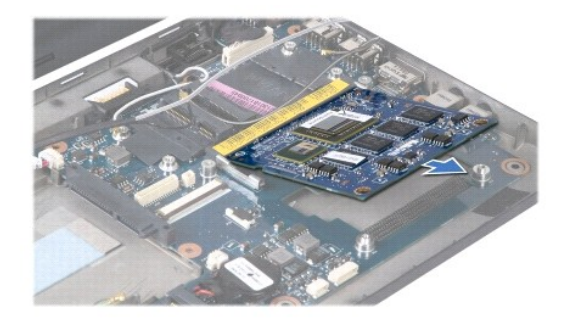

### <span id="page-14-0"></span>**Επανατοποθέτηση της πλακέτας μνήμης και επεξεργαστή 2 σε 1**

- 1. Ευθυγραμμίστε την εγκοπή τού συνδέσμου στην άκρη τής πλακέτας μνήμης και επεξεργαστή 2 σε 1 με τη γλωττίδα στην υποδοχή τού συνδέσμου.
- 2. Περάστε συρτά και σταθερά την πλακέτα μνήμης και επεξεργαστή 2 σε 1 μέσα στην υποδοχή με κλίση 45 μοιρών και πιέστε απαλά την πλακέτα προς τα<br>κάτω ωσότου κουμπώσει στη θέση της με ένα χαρακτηριστικό κλικ. Αν δεν ακούσ
- 3. Επανατοποθετήστε το κάλυμμα της πλακέτας συστήματος του επεξεργαστή πάνω στην πλακέτα μνήμης και επεξεργαστή 2 σε 1.
- 4. Επανατοποθετήστε τις τέσσερις βίδες που συγκρατούν το κάλυμμα της πλακέτας συστήματος του επεξεργαστή και την πλακέτα μνήμης και επεξεργαστή 2<br>σε 1 πάνω στην πλακέτα συστήματος.
- 5. Επανατοποθετήστε το βραχίονα του στηρίγματος παλάμης (βλέπε [Επανατοποθέτηση του βραχίονα του στηρίγματος παλάμης](file:///C:/data/systems/ins1010/gk/sm/plmrstbr.htm#wp1128885)).
- 6. Επανατοποθετήστε τη μονάδα σκληρού δίσκου (βλέπε [Επανατοποθέτηση της μονάδας σκληρού δίσκου](file:///C:/data/systems/ins1010/gk/sm/hdd.htm#wp1185130)).
- 7. Επανατοποθετήστε το στήριγμα παλάμης (βλέπε [Επανατοποθέτηση του στηρίγματος παλάμης](file:///C:/data/systems/ins1010/gk/sm/palmrest.htm#wp1051265)).
- 8. Επανατοποθετήστε το πληκτρολόγιο (βλέπε [Επανατοποθέτηση του πληκτρολογίου](file:///C:/data/systems/ins1010/gk/sm/keyboard.htm#wp1188162)).
- 9. Επανατοποθετήστε την μπαταρία (βλέπε [Επανατοποθέτηση της μπαταρίας](file:///C:/data/systems/ins1010/gk/sm/removeba.htm#wp1185330)).
- ΠΡΟΣΟΧΗ: Προτού θέσετε τον υπολογιστή σε λειτουργία, επανατοποθετήστε όλες τις βίδες και βεβαιωθείτε ότι δεν έχει μείνει κάποια βίδα στο<br>εσωτερικό του. Σε αντίθετη περίπτωση, μπορεί να προκληθεί βλάβη στον υπολογιστή.
- 10. Ενεργοποιήστε το BIOS (βλέπε [Ενεργοποίηση του](file:///C:/data/systems/ins1010/gk/sm/bios.htm#wp1084976) BIOS).

### <span id="page-16-0"></span>**Οθόνη**

### **Dell™ Inspiron™ 1010 Εγχειρίδιο σέρβις**

- [Αφαίρεση της διάταξης της οθόνης](#page-16-1)
- Θ Επανατοποθέτηση της διάταξης οθό
- ΕΙΔΟΠΟΙΗΣΗ: Διαβάστε τις οδηγίες για την ασφάλεια που παραλάβατε μαζί με τον υπολογιστή σας, προτού εκτελέσετε οποιαδήποτε εργασία στο<br>εσωτερικό του. Για πρόσθετες πληροφορίες σχετικά με τις άριστες πρακτικές σε θέματα ασ
- ΠΡΟΣΟΧΗ: Προς αποφυγή ηλεκτροστατικής εκκένωσης, γειωθείτε χρησιμοποιώντας μεταλλικό περικάρπιο γείωσης ή αγγίζοντας κατά διαστήματα<br>μια άβαφη μεταλλική επιφάνεια (όπως ένα σύνδεσμο στο πίσω μέρος του υπολογιστή).
- ΠΡΟΣΟΧΗ: Μόνο εξουσιοδοτημένος τεχνικός συντήρησης επιτρέπεται να εκτελεί επισκευές στον υπολογιστή σας. Η εγγύησή σας δεν καλύπτει<br>ζημιές εξαιτίας εργασιών συντήρησης που δεν είναι εξουσιοδοτημένες από την Dell™.
- ΠΡΟΣΟΧΗ: Για να μην προκληθεί ζημιά στην πλακέτα συστήματος, αφαιρέστε την κύρια μπαταρία (βλέπε <u>[Αφαίρεση της μπαταρίας](file:///C:/data/systems/ins1010/gk/sm/removeba.htm#wp1185372)</u>) πριν από κάθε<br>εργασία στο εσωτερικό τού υπολογιστή.
- **ΠΡΟΣΟΧΗ: Για να μην πάθει ζημιά η οθόνη, δεν πρέπει να αποσυναρμολογήσετε τη διάταξη της οθόνης Edge-to-Edge.**

### <span id="page-16-1"></span>**Αφαίρεση της διάταξης της οθόνης**

- 1. Ακολουθήστε τις οδηγίες που αναφέρει η ενότητα [Προτού ξεκινήσετε](file:///C:/data/systems/ins1010/gk/sm/before.htm#wp1438061).
- 2. Αφαιρέστε την μπαταρία (βλέπε [Αφαίρεση της μπαταρίας](file:///C:/data/systems/ins1010/gk/sm/removeba.htm#wp1185372)).
- 3. Αφαιρέστε το πληκτρολόγιο (βλέπε [Αφαίρεση του πληκτρολογίου](file:///C:/data/systems/ins1010/gk/sm/keyboard.htm#wp1188497)).
- 4. Αφαιρέστε το στήριγμα παλάμης (βλέπε [Αφαίρεση του στηρίγματος παλάμης](file:///C:/data/systems/ins1010/gk/sm/palmrest.htm#wp1051070)).
- 5. Αφαιρέστε τη μονάδα σκληρού δίσκου (βλέπε [Αφαίρεση της μονάδας σκληρού δίσκου](file:///C:/data/systems/ins1010/gk/sm/hdd.htm#wp1184863)).
- 6. Αφαιρέστε το βραχίονα του στηρίγματος παλάμης (βλέπε [Αφαίρεση του βραχίονα του στηρίγματος παλάμης](file:///C:/data/systems/ins1010/gk/sm/plmrstbr.htm#wp1129935)).
- 7. Αποσυνδέστε το καλώδιο της οθόνης από το σύνδεσμό του στην πλακέτα συστήματος.
- 8. Αποσυνδέστε τα καλώδια των μίνι καρτών από τους συνδέσμους τους.
- 9. Σημειώστε τη διαδρομή των καλωδίων των μίνι καρτών και τραβήξτε έξω από την πλακέτα συστήματος ώστε να βγουν από τη βάση του υπολογιστή.
- 10. Αφαιρέστε τη μονάδα ανάγνωσης κάρτας μέσων 3 σε 1 (βλέπε [Αφαίρεση της μονάδας ανάγνωσης κάρτας μέσων](file:///C:/data/systems/ins1010/gk/sm/expressc.htm#wp1129548)).

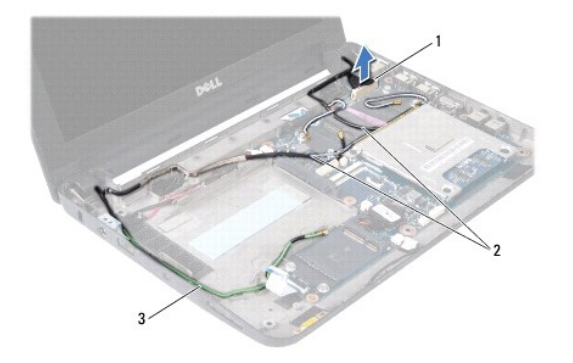

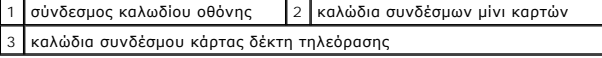

11. Αποσυνδέστε τα καλώδια της κάρτας δέκτη τηλεόρασης από τους συνδέσμους τους.

12. Αφαιρέστε τις δύο βίδες που συγκρατούν τη διάταξη της οθόνης πάνω στη βάση του υπολογιστή.

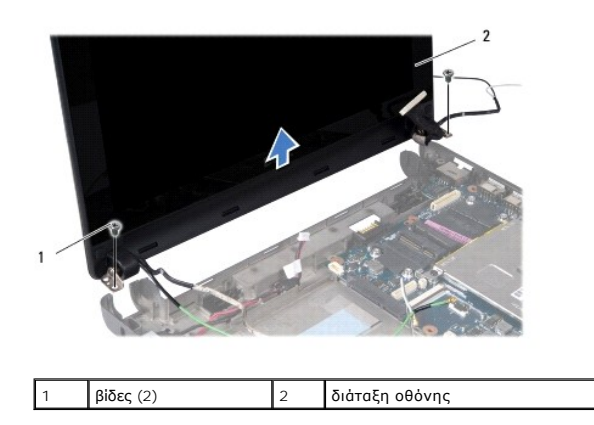

13. Ανασηκώστε τη διάταξη της οθόνης και βγάλτε την από τη βάση τού υπολογιστή.

### <span id="page-17-0"></span>**Επανατοποθέτηση της διάταξης οθόνης**

- 1. Βάλτε τη διάταξη οθόνης στη θέση της και επανατοποθετήστε τις δύο βίδες που τη συγκρατούν πάνω στη βάση τού υπολογιστή.
- 2. Συνδέστε το καλώδιο της οθόνης στο σύνδεσμό του στην πλακέτα συστήματος.
- 3. Περάστε τα καλώδια των μίνι καρτών στη διαδρομή τους και συνδέστε τα στις μίνι κάρτες, αν υπάρχουν (βλέπε [Επανατοποθέτηση της μίνι κάρτας](file:///C:/data/systems/ins1010/gk/sm/minicard.htm#wp1181718)).
- 4. Συνδέστε τα καλώδια της κάρτας δέκτη τηλεόρασης στους συνδέσμους τους.
- 5. Επανατοποθετήστε τη μονάδα ανάγνωσης κάρτας μέσων 3 σε 1 (βλέπε [Επανατοποθέτηση της μονάδας ανάγνωσης κάρτας μέσων](file:///C:/data/systems/ins1010/gk/sm/expressc.htm#wp1129038)).
- 6. Επανατοποθετήστε το βραχίονα του στηρίγματος παλάμης (βλέπε [Επανατοποθέτηση του βραχίονα του στηρίγματος παλάμης](file:///C:/data/systems/ins1010/gk/sm/plmrstbr.htm#wp1128885)).
- 7. Επανατοποθετήστε τη μονάδα σκληρού δίσκου (βλέπε [Επανατοποθέτηση της μονάδας σκληρού δίσκου](file:///C:/data/systems/ins1010/gk/sm/hdd.htm#wp1185130)).
- 8. Επανατοποθετήστε το στήριγμα παλάμης (βλέπε [Επανατοποθέτηση του στηρίγματος παλάμης](file:///C:/data/systems/ins1010/gk/sm/palmrest.htm#wp1051265)).
- 9. Επανατοποθετήστε το πληκτρολόγιο (βλέπε [Επανατοποθέτηση του πληκτρολογίου](file:///C:/data/systems/ins1010/gk/sm/keyboard.htm#wp1188162)).
- 10. Επανατοποθετήστε την μπαταρία (βλέπε [Επανατοποθέτηση της μπαταρίας](file:///C:/data/systems/ins1010/gk/sm/removeba.htm#wp1185330)).

#### <span id="page-18-0"></span>**Μονάδα ανάγνωσης κάρτας μέσων 3 σε 1 (θυγατρική πλακέτα 1) Dell™ Inspiron™ 1010 Εγχειρίδιο σέρβις**

- [Αφαίρεση της μονάδας ανάγνωσης κάρτας μέσων](#page-18-1)
- Θ Επανατοποθέτηση της μονάδας ανάγν
- ΕΙΔΟΠΟΙΗΣΗ: Διαβάστε τις οδηγίες για την ασφάλεια που παραλάβατε μαζί με τον υπολογιστή σας, προτού εκτελέσετε οποιαδήποτε εργασία στο<br>εσωτερικό του. Για πρόσθετες πληροφορίες σχετικά με τις άριστες πρακτικές σε θέματα ασ
- ΠΡΟΣΟΧΗ: Προς αποφυγή ηλεκτροστατικής εκκένωσης, γειωθείτε χρησιμοποιώντας μεταλλικό περικάρπιο γείωσης ή αγγίζοντας κατά διαστήματα<br>μια άβαφη μεταλλική επιφάνεια (όπως ένα σύνδεσμο στο πίσω μέρος του υπολογιστή).
- ΠΡΟΣΟΧΗ: Μόνο εξουσιοδοτημένος τεχνικός συντήρησης επιτρέπεται να εκτελεί επισκευές στον υπολογιστή σας. Η εγγύησή σας δεν καλύπτει<br>ζημιές εξαιτίας εργασιών συντήρησης που δεν είναι εξουσιοδοτημένες από την Dell™.
- ΠΡΟΣΟΧΗ: Για να μην προκληθεί ζημιά στην πλακέτα συστήματος, αφαιρέστε την κύρια μπαταρία (βλέπε <u>[Αφαίρεση της μπαταρίας](file:///C:/data/systems/ins1010/gk/sm/removeba.htm#wp1185372)</u>) πριν από κάθε<br>εργασία στο εσωτερικό του υπολογιστή.

### <span id="page-18-1"></span>**Αφαίρεση της μονάδας ανάγνωσης κάρτας μέσων**

- 1. Ακολουθήστε τις οδηγίες που αναφέρει η ενότητα [Προτού ξεκινήσετε](file:///C:/data/systems/ins1010/gk/sm/before.htm#wp1438061).
- 2. Αφαιρέστε την μπαταρία (βλέπε [Αφαίρεση της μπαταρίας](file:///C:/data/systems/ins1010/gk/sm/removeba.htm#wp1185372)).
- 3. Αφαιρέστε το πληκτρολόγιο (βλέπε [Αφαίρεση του πληκτρολογίου](file:///C:/data/systems/ins1010/gk/sm/keyboard.htm#wp1188497)).
- 4. Αφαιρέστε το στήριγμα παλάμης (βλέπε [Αφαίρεση του στηρίγματος παλάμης](file:///C:/data/systems/ins1010/gk/sm/palmrest.htm#wp1051070)).
- 5. Αφαιρέστε τη μονάδα σκληρού δίσκου (βλέπε [Αφαίρεση της μονάδας σκληρού δίσκου](file:///C:/data/systems/ins1010/gk/sm/hdd.htm#wp1184863)).
- 6. Αφαιρέστε το βραχίονα του στηρίγματος παλάμης (βλέπε [Αφαίρεση του βραχίονα του στηρίγματος παλάμης](file:///C:/data/systems/ins1010/gk/sm/plmrstbr.htm#wp1129935)).
- 7. Τραβήξτε τη γλωττίδα απελευθέρωσης για να αποσυνδέσετε το καλώδιο της μονάδας ανάγνωσης κάρτας μέσων από το σύνδεσμό της πάνω στη μονάδα.
- 8. Ξεκολλήστε την ταινία mylar που συγκρατεί τη μονάδα ανάγνωσης κάρτας μέσων πάνω στη βάση τού υπολογιστή.

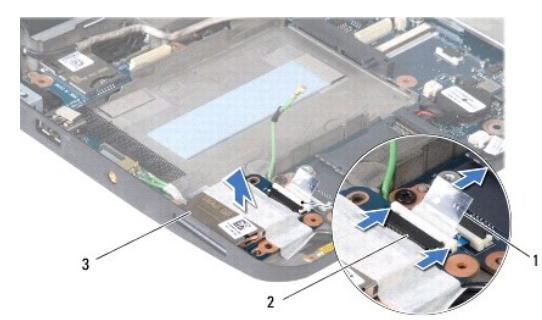

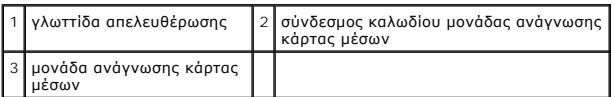

9. Ανασηκώστε τη μονάδα ανάγνωσης κάρτας μέσων και βγάλτε την από τη βάση τού υπολογιστή.

### <span id="page-18-2"></span>**Επανατοποθέτηση της μονάδας ανάγνωσης κάρτας μέσων**

- 1. Τοποθετήστε τη μονάδα ανάγνωσης κάρτας μέσων πάνω στη βάση τού υπολογιστή.
- 2. Συνδέστε το καλώδιο της μονάδας ανάγνωσης κάρτας μέσων στο σύνδεσμό του πάνω στη μονάδα.
- 3. Κολλήστε ξανά την ταινία mylar πάνω στη μονάδα ανάγνωσης κάρτας μέσων.
- 4. Επανατοποθετήστε το βραχίονα του στηρίγματος παλάμης (βλέπε [Επανατοποθέτηση του βραχίονα του στηρίγματος παλάμης](file:///C:/data/systems/ins1010/gk/sm/plmrstbr.htm#wp1128885)).
- 5. Επανατοποθετήστε τη μονάδα σκληρού δίσκου (βλέπε [Επανατοποθέτηση της μονάδας σκληρού δίσκου](file:///C:/data/systems/ins1010/gk/sm/hdd.htm#wp1185130)).
- 6. Επανατοποθετήστε το στήριγμα παλάμης (βλέπε [Επανατοποθέτηση του στηρίγματος παλάμης](file:///C:/data/systems/ins1010/gk/sm/palmrest.htm#wp1051265)).
- 7. Επανατοποθετήστε το πληκτρολόγιο (βλέπε [Επανατοποθέτηση του πληκτρολογίου](file:///C:/data/systems/ins1010/gk/sm/keyboard.htm#wp1188162)).
- 8. Επανατοποθετήστε την μπαταρία (βλέπε [Επανατοποθέτηση της μπαταρίας](file:///C:/data/systems/ins1010/gk/sm/removeba.htm#wp1185330)).

#### <span id="page-20-0"></span>**Μονάδα σκληρού δίσκου Dell™ Inspiron™ 1010 Εγχειρίδιο σέρβις**

- 
- [Αφαίρεση της μονάδας σκληρού δίσκου](#page-20-1)  .<br>Επανατοποθέτηση της μονάδας σκληρού
- 
- **ΕΙΔΟΠΟΙΗΣΗ: Αν αφαιρέσετε τη μονάδα σκληρού δίσκου από τον υπολογιστή ενόσω είναι ζεστή, μην αγγίξετε το μεταλλικό περίβλημά της.**
- **ΕΙΔΟΠΟΙΗΣΗ: Διαβάστε τις οδηγίες για την ασφάλεια που παραλάβατε μαζί με τον υπολογιστή σας, προτού εκτελέσετε οποιαδήποτε εργασία στο**  εσωτερικό του. Για πρόσθετες πληροφορίες σχετικά με τις άριστες πρακτικές σε θέματα ασφάλειας, ανατρέξτε στην αρχική σελίδα του ιστοχώρου<br>για τη συμμόρφωση προς τους κανονισμούς στη διεύθυνση www.dell.com/regulatory\_compl
- ΠΡΟΣΟΧΗ: Για να μη χαθούν δεδομένα, σβήστε τον υπολογιστή σας (βλέπε <u>[Τερματισμός τής λειτουργίας τού υπολογιστή σας](file:///C:/data/systems/ins1010/gk/sm/before.htm#wp1435089)</u>) προτού αφαιρέσετε<br>τη μονάδα σκληρού δίσκου. Μην αφαιρείτε τη μονάδα σκληρού δίσκου ενώ ο υπολογιστής ε **λειτουργίας.**
- **ΠΡΟΣΟΧΗ: Οι μονάδες σκληρού δίσκου είναι εξαιρετικά εύθραυστες. Μεταχειριστείτε τις με μεγάλη προσοχή.**
- **ΠΡΟΣΟΧΗ: Μόνο εξουσιοδοτημένος τεχνικός συντήρησης επιτρέπεται να εκτελεί επισκευές στον υπολογιστή σας. Η εγγύησή σας δεν καλύπτει ζημιές εξαιτίας εργασιών συντήρησης που δεν είναι εξουσιοδοτημένες από την Dell.**
- **ΠΡΟΣΟΧΗ: Για να μην προκληθεί ζημιά στην πλακέτα συστήματος, αφαιρέστε την κύρια μπαταρία (βλέπε [Αφαίρεση της μπαταρίας](file:///C:/data/systems/ins1010/gk/sm/removeba.htm#wp1185372)) πριν από κάθε εργασία στο εσωτερικό τού υπολογιστή.**
- **ΣΗΜΕΙΩΣΗ:** Η Dell δεν εγγυάται τη συμβατότητα, ούτε παρέχει υποστήριξη για μονάδες σκληρού δίσκου άλλων κατασκευαστών.

**ΣΗΜΕΙΩΣΗ**: Αν εγκαθιστάτε μονάδα σκληρού δίσκου που προέρχεται από άλλον προμηθευτή και όχι την Dell, χρειάζεται να εγκαταστήσετε λειτουργικό<br>σύστημα, προγράμματα οδήγησης και βοηθητικές εφαρμογές στον νέο σκληρό δίσκο (

### <span id="page-20-1"></span>**Αφαίρεση της μονάδας σκληρού δίσκου**

- 1. Ακολουθήστε τις διαδικασίες που αναφέρει η ενότητα [Προτού ξεκινήσετε](file:///C:/data/systems/ins1010/gk/sm/before.htm#wp1438061).
- 2. Αφαιρέστε την μπαταρία (βλέπε [Αφαίρεση της μπαταρίας](file:///C:/data/systems/ins1010/gk/sm/removeba.htm#wp1185372)).
- 3. Αφαιρέστε το πληκτρολόγιο (βλέπε [Αφαίρεση του πληκτρολογίου](file:///C:/data/systems/ins1010/gk/sm/keyboard.htm#wp1188497)).
- ΠΡΟΣΟΧΗ: Όταν η μονάδα σκληρού δίσκου δεν βρίσκεται μέσα στον υπολογιστή, πρέπει να φυλάσσεται σε προστατευτική αντιστατική συσκευασία<br>(ανατρέξτε στην ενότητα «Προστασία από ηλεκτροστατική εκκένωση» στις οδηγίες ασφαλείας
- 4. Αφαιρέστε τη βίδα που συγκρατεί τη διάταξη της μονάδας σκληρού δίσκου πάνω στη βάση του υπολογιστή.

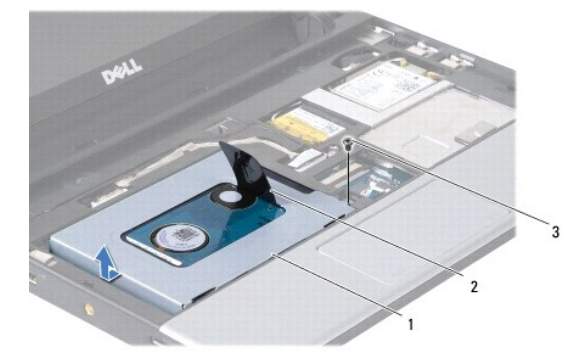

#### διάταξη μονάδας σκληρού δίσκου 2 γλωττίδα απελευθέρωσης 3 βίδα

- 5. Τραβήξτε τη γλωττίδα απελευθέρωσης προς τα αριστερά για να αποσπάσετε τη διάταξη της μονάδας σκληρού δίσκου από την ενδιάμεση διάταξη.
- 6. Ανασηκώστε τη διάταξη της μονάδας σκληρού δίσκου και βγάλτε την από το διαμέρισμά της.
- 7. Αφαιρέστε τις τέσσερις βίδες που συγκρατούν το βραχίονα στήριξης της μονάδας σκληρού δίσκου πάνω στη μονάδα και αφαιρέστε το βραχίονα.

<span id="page-21-0"></span>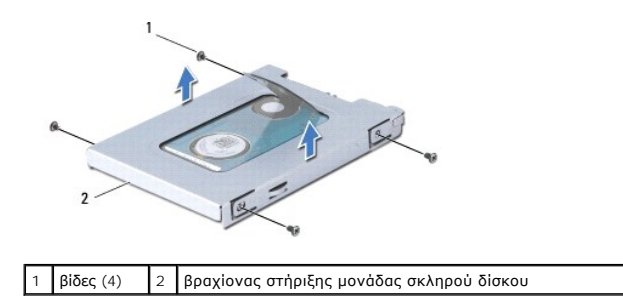

### <span id="page-21-1"></span>**Επανατοποθέτηση της μονάδας σκληρού δίσκου**

1. Βγάλτε τη νέα μονάδα σκληρού δίσκου από τη συσκευασία της.

Φυλάξτε την αρχική συσκευασία για αποθήκευση ή αποστολή της μονάδας σκληρού δίσκου.

- 2. Επανατοποθετήστε το βραχίονα στήριξης της μονάδας σκληρού δίσκου και τις τέσσερις βίδες που συγκρατούν το βραχίονα πάνω στη μονάδα σκληρού δίσκου.
- 3. Τοποθετήστε τη διάταξη της μονάδας σκληρού δίσκου μέσα στο διαμέρισμά της.
- 4. Σπρώξτε τη μονάδα σκληρού δίσκου μέσα στην ενδιάμεση διάταξη όσο χρειάζεται για να συνδεθεί πλήρως.
- 5. Επανατοποθετήστε τη βίδα που συγκρατεί τη διάταξη της μονάδας σκληρού δίσκου πάνω στη βάση του υπολογιστή.
- 6. Επανατοποθετήστε το πληκτρολόγιο (βλέπε [Επανατοποθέτηση του πληκτρολογίου](file:///C:/data/systems/ins1010/gk/sm/keyboard.htm#wp1188162)).
- 7. Επανατοποθετήστε την μπαταρία (βλέπε [Επανατοποθέτηση της μπαταρίας](file:///C:/data/systems/ins1010/gk/sm/removeba.htm#wp1185330)).
- 8. Εγκαταστήστε με τον απαραίτητο τρόπο το λειτουργικό σύστημα του υπολογιστή σας. Ανατρέξτε στην ενότητα «Επαναφορά τού λειτουργικού σας<br>συστήματος» που περιλαμβάνει ο *Οδηγός εγκατάστασης ή ο Οδηγός γρήγορης έναρξης του*
- 9. Εγκαταστήστε τα προγράμματα οδήγησης και τις βοηθητικές εφαρμογές που απαιτούνται στον υπολογιστή σας. Ανατρέξτε στην ενότητα<br>«Επανεγκατάσταση προγραμμάτων οδήγησης και βοηθητικών εφαρμογών» που περιλαμβάνει ο *Οδηγός*

### <span id="page-22-0"></span>**Πληκτρολόγιο**

**Dell™ Inspiron™ 1010 Εγχειρίδιο σέρβις** 

- [Αφαίρεση του πληκτρολογίου](#page-22-1)
- Θ Επανατοποθέτηση του πληκτρολ
- $\triangle$ ΕΙΔΟΠΟΙΗΣΗ: Διαβάστε τις οδηγίες για την ασφάλεια που παραλάβατε μαζί με τον υπολογιστή σας, προτού εκτελέσετε οποιαδήποτε εργασία στο<br>εσωτερικό του. Για πρόσθετες πληροφορίες σχετικά με τις άριστες πρακτικές σε θέματα ασ
- ΠΡΟΣΟΧΗ: Προς αποφυγή ηλεκτροστατικής εκκένωσης, γειωθείτε χρησιμοποιώντας μεταλλικό περικάρπιο γείωσης ή αγγίζοντας κατά διαστήματα<br>μια άβαφη μεταλλική επιφάνεια (όπως ένα σύνδεσμο στο πίσω μέρος του υπολογιστή).
- ΠΡΟΣΟΧΗ: Μόνο εξουσιοδοτημένος τεχνικός συντήρησης επιτρέπεται να εκτελεί επισκευές στον υπολογιστή σας. Η εγγύησή σας δεν καλύπτει<br>ζημιές εξαιτίας εργασιών συντήρησης που δεν είναι εξουσιοδοτημένες από την Dell™.
- ΠΡΟΣΟΧΗ: Για να μην προκληθεί ζημιά στην πλακέτα συστήματος, αφαιρέστε την κύρια μπαταρία (βλέπε <u>[Αφαίρεση της μπαταρίας](file:///C:/data/systems/ins1010/gk/sm/removeba.htm#wp1185372)</u>) πριν από κάθε<br>εργασία στο εσωτερικό του υπολογιστή.

### <span id="page-22-1"></span>**Αφαίρεση του πληκτρολογίου**

- 1. Ακολουθήστε τις διαδικασίες που αναφέρει η ενότητα [Προτού ξεκινήσετε](file:///C:/data/systems/ins1010/gk/sm/before.htm#wp1438061).
- 2. Αφαιρέστε την μπαταρία (βλέπε [Αφαίρεση της μπαταρίας](file:///C:/data/systems/ins1010/gk/sm/removeba.htm#wp1185372)).
- 3. Αφαιρέστε τις τρεις βίδες που συγκρατούν το πληκτρολόγιο πάνω στη βάση του υπολογιστή.

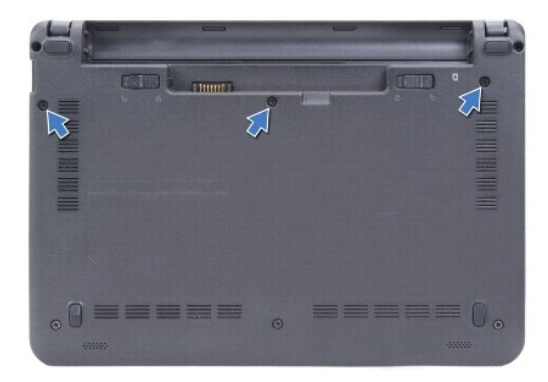

- ΠΡΟΣΟΧΗ: Τα πλήκτρα είναι εύθραυστα, φεύγουν εύκολα από τη θέση τους και η αντικατάστασή τους είναι χρονοβόρα. Η αφαίρεση και ο χειρισμός<br>του πληκτρολογίου απαιτούν μεγάλη προσοχή.
- **ΠΡΟΣΟΧΗ: Η αφαίρεση και ο χειρισμός του πληκτρολογίου απαιτούν εξαιρετικά μεγάλη προσοχή. Αλλιώς, μπορεί να προκληθούν γρατζουνιές στην οθόνη.**
- 4. Ξεσφηνώστε το πίσω κεντρικό μέρος τού πληκτρολογίου με το χέρι ή χρησιμοποιώντας κατσαβίδι με πλακέ μύτη. Ανασηκώστε λίγο την αριστερή πλευρά<br>- τού πληκτρολογίου και, στη συνέχεια, τη δεξιά πλευρά, μέχρι να βγει από τη
- 5. Σηκώστε προσεκτικά το πληκτρολόγιο τόσο ώστε να αποσπαστεί από το βραχίονα του στηρίγματος παλάμης.
- 6. Γυρίστε ανάποδα το πληκτρολόγιο και τοποθετήστε το πάνω από το στήριγμα παλάμης.

<span id="page-23-0"></span>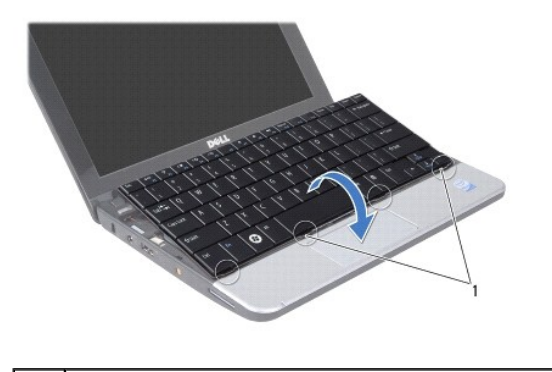

- 1 γλωττίδες πληκτρολογίου (4)
- 7. Αποδεσμεύστε την ασφάλεια του συνδέσμου στην πλακέτα συστήματος και τραβήξτε τη γλωττίδα απελευθέρωσης για να αποσυνδέσετε το καλώδιο του πληκτρολογίου από το σύνδεσμό του στην πλακέτα συστήματος.

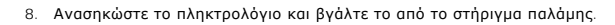

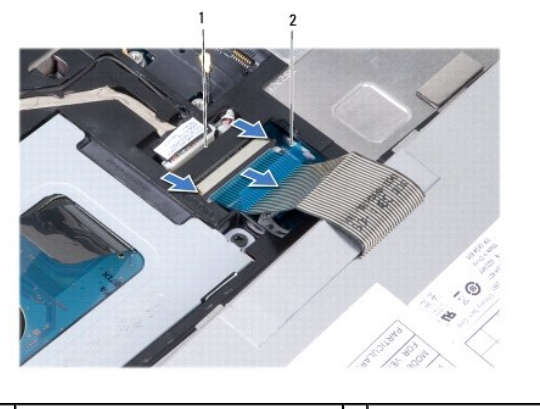

1 σύνδεσμος καλωδίου πληκτρολογίου 2 γλωττίδα απελευθέρωσης

### <span id="page-23-1"></span>**Επανατοποθέτηση του πληκτρολογίου**

- 1. Τοποθετήστε το πληκτρολόγιο πάνω στο βραχίονα του στηρίγματος παλάμης.
- 2. Συνδέστε το καλώδιο του πληκτρολογίου στο σύνδεσμό του στην πλακέτα συστήματος.
- 3. Ευθυγραμμίστε το πληκτρολόγιο, περάστε τις τέσσερις γλωττίδες μέσα στις εγκοπές και προσαρμόστε την αριστερή πλευρά του πληκτρολογίου στη θέση<br>της και, στη συνέχεια, κουμπώστε τη δεξιά πλευρά του πληκτρολογίου στη θέση
- 4. Γυρίστε ανάποδα τον υπολογιστή και επανατοποθετήστε τις τρεις βίδες που συγκρατούν το πληκτρολόγιο στη βάση τού υπολογιστή.

#### <span id="page-24-0"></span>**Κάρτες επικοινωνίας Dell™ Inspiron™ 1010 Εγχειρίδιο σέρβις**

- [Μονάδα ταυτότητας συνδρομητή](#page-24-1) (κάρτα SIM)
- [Ασύρματες μίνι κάρτες](#page-24-2)

### <span id="page-24-1"></span>**Μονάδα ταυτότητας συνδρομητή (κάρτα SIM)**

Οι κάρτες SIM (Subscriber Identity Module, μονάδα ταυτότητας συνδρομητή) δίνουν στον κάθε χρήστη μία μοναδική διεθνή ταυτότητα συνδρομητή κινητής τηλεφωνίας.

ΕΙΔΟΠΟΙΗΣΗ: Διαβάστε τις οδηγίες για την ασφάλεια που παραλάβατε μαζί με τον υπολογιστή σας, προτού εκτελέσετε οποιαδήποτε εργασία στο<br>εσωτερικό του. Για πρόσθετες πληροφορίες σχετικά με τις άριστες πρακτικές σε θέματα ασ

#### **Εγκατάσταση της κάρτας SIM**

- 1. Ακολουθήστε τις οδηγίες που αναφέρει η ενότητα [Προτού ξεκινήσετε](file:///C:/data/systems/ins1010/gk/sm/before.htm#wp1438061).
- 2. Αφαιρέστε την μπαταρία (βλέπε [Αφαίρεση της μπαταρίας](file:///C:/data/systems/ins1010/gk/sm/removeba.htm#wp1185372)).
- 3. Τοποθετήστε συρτά την κάρτα SIM στο διαμέρισμά της μέσα στο φατνίο της μπαταρίας.

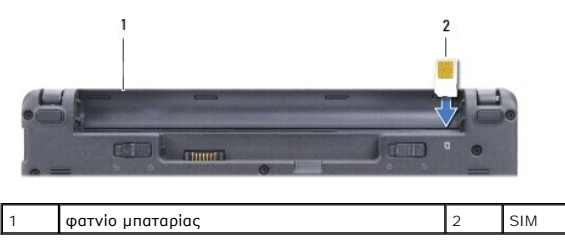

#### **Αφαίρεση της SIM**

Πιέστε την κάρτα SIM μέσα στο διαμέρισμα για να ελευθερωθεί. Όταν βγει ένα μέρος της SIM, αφαιρέστε την από το φατνίο της μπαταρίας.

### <span id="page-24-2"></span>**Ασύρματες μίνι κάρτες**

- **ΕΙΔΟΠΟΙΗΣΗ: Διαβάστε τις οδηγίες για την ασφάλεια που παραλάβατε μαζί με τον υπολογιστή σας, προτού εκτελέσετε οποιαδήποτε εργασία στο**  εσωτερικό του. Για πρόσθετες πληροφορίες σχετικά με τις άριστες πρακτικές σε θέματα ασφάλειας, ανατρέξτε στην αρχική σελίδα του ιστοχώρου<br>για τη συμμόρφωση προς τους κανονισμούς στη διεύθυνση www.dell.com/regulatory\_compl
- ΠΡΟΣΟΧΗ: Προς αποφυγή ηλεκτροστατικής εκκένωσης, γειωθείτε χρησιμοποιώντας μεταλλικό περικάρπιο γείωσης ή αγγίζοντας κατά διαστήματα<br>μια άβαφη μεταλλική επιφάνεια (όπως ένα σύνδεσμο στο πίσω μέρος του υπολογιστή).
- ΠΡΟΣΟΧΗ: Μόνο εξουσιοδοτημένος τεχνικός συντήρησης επιτρέπεται να εκτελεί επισκευές στον υπολογιστή σας. Η εγγύησή σας δεν καλύπτει<br>ζημιές εξαιτίας εργασιών συντήρησης που δεν είναι εξουσιοδοτημένες από την Dell™.
- ΠΡΟΣΟΧΗ: Για να μην προκληθεί ζημιά στην πλακέτα συστήματος, αφαιρέστε την κύρια μπαταρία (βλέπε <u>[Αφαίρεση της μπαταρίας](file:///C:/data/systems/ins1010/gk/sm/removeba.htm#wp1185372)</u>) πριν από κάθε<br>εργασία στο εσωτερικό τού υπολογιστή.

**ΣΗΜΕΙΩΣΗ:** Η Dell δεν εγγυάται τη συμβατότητα ούτε παρέχει υποστήριξη για μίνι κάρτες άλλων προμηθευτών και όχι της Dell.

Αν μαζί με τον υπολογιστή σας παραγγείλατε μίνι κάρτα ασύρματου δικτύου, η εγκατάσταση της κάρτας έχει ήδη γίνει.

Ο υπολογιστής σας υποστηρίζει δύο υποδοχές για μίνι κάρτες:

- l Μία υποδοχή για μίνι κάρτα πλήρους μήκους για κινητή ευρυζωνικότητα ή ασύρματο δίκτυο ευρείας περιοχής (WWAN)
- l Μία υποδοχή για μίνι κάρτες μισού μήκους για ασύρματο τοπικό δίκτυο (WLAN)

**ΣΗΜΕΙΩΣΗ:** Ανάλογα με τη διαμόρφωση του υπολογιστή κατά την πώλησή του, μπορεί να έχει ή να μην έχει γίνει εγκατάσταση μίνι καρτών στις υποδοχές για μίνι κάρτα.

<span id="page-25-0"></span>Ο υπολογιστής υποστηρίζει δύο τύπους μίνι καρτών για ασύρματο δίκτυο:

- l Για ασύρματο τοπικό δίκτυο (WLAN)
- l Για δίκτυο κινητής ευρυζωνικότητας ή ασύρματο δίκτυο ευρείας περιοχής (WWAN)

### **Αφαίρεση της μίνι κάρτας**

- 1. Ακολουθήστε τις οδηγίες που αναφέρει η ενότητα [Προτού ξεκινήσετε](file:///C:/data/systems/ins1010/gk/sm/before.htm#wp1438061).
- 2. Αφαιρέστε την μπαταρία (βλέπε [Αφαίρεση της μπαταρίας](file:///C:/data/systems/ins1010/gk/sm/removeba.htm#wp1185372)).
- 3. Αφαιρέστε το πληκτρολόγιο (βλέπε [Αφαίρεση του πληκτρολογίου](file:///C:/data/systems/ins1010/gk/sm/keyboard.htm#wp1188497)).
- 4. Αποσυνδέστε τα καλώδια κεραίας από τη μίνι κάρτα.

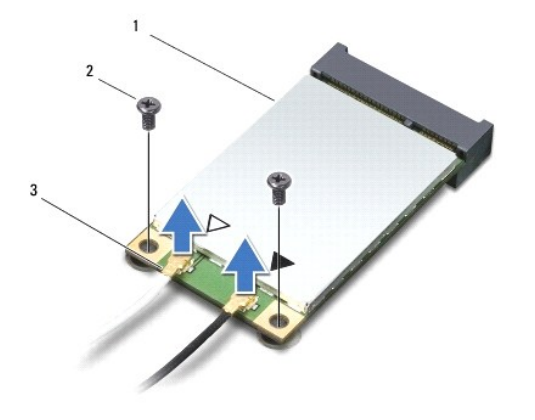

### 1 μίνι κάρτα 2 βίδες (2) 3 σύνδεσμος καλωδίου κεραίας (2)

- 5. Ελευθερώστε τη μίνι κάρτα αφαιρώντας τις δύο βίδες που τη συγκρατούν πάνω στην πλακέτα συστήματος.
- 6. Ανασηκώστε τη μίνι κάρτα και βγάλτε την από το σύνδεσμό της στην πλακέτα συστήματος.

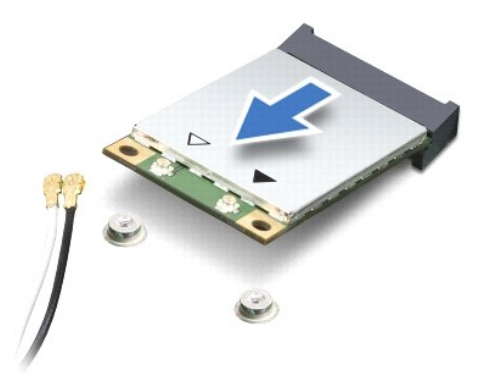

ΠΡΟΣΟΧΗ: Όταν η μίνι κάρτα δεν βρίσκεται μέσα στον υπολογιστή, πρέπει να φυλάσσεται σε προστατευτική αντιστατική συσκευασία (βλέπε<br>«Προστασία από ηλεκτροστατική εκκένωση» στις οδηγίες για την ασφάλεια που παραλάβατε μαζί

# **Επανατοποθέτηση της μίνι κάρτας**

ΠΡΟΣΟΧΗ: Οι σύνδεσμοι έχουν ειδική σήμανση για να διασφαλιστεί η σωστή εισαγωγή. Αν συναντήσετε αντίσταση, ελέγξτε τους συνδέσμους<br>στην κάρτα και στην πλακέτα του συστήματος και ευθυγραμμίστε ξανά την κάρτα.

**ΠΡΟΣΟΧΗ: Για να μην προκληθεί ζημιά στη μίνι κάρτα, ποτέ μην τοποθετείτε καλώδια κάτω από την κάρτα.**

- 1. Βγάλτε τη νέα μίνι κάρτα από τη συσκευασία της.
- **ΠΡΟΣΟΧΗ: Πιέστε γερά και σταθερά για να μπει η κάρτα συρτά στη θέση της. Αν πιέσετε υπερβολικά δυνατά, μπορεί να προκληθεί ζημιά στο σύνδεσμο.**
- 2. Περάστε το σύνδεσμο της μίνι κάρτας μέσα στον κατάλληλο σύνδεσμο της πλακέτας συστήματος με κλίση 45 μοιρών. Για παράδειγμα, ο σύνδεσμος κάρτας WLAN έχει ετικέτα WLAN κ.ο.κ.
- 3. Πιέστε την άλλη άκρη τής κάρτας WLAN προς τα κάτω για να περάσει μέσα στην υποδοχή της στην πλακέτα συστήματος και επανατοποθετήστε τις δύο<br>βίδες που τη συγκρατούν.
- 4. Συνδέστε τα κατάλληλα καλώδια κεραίας στη μίνι κάρτα που εγκαθιστάτε. Στον πίνακα που ακολουθεί παρατίθεται η χρωματική κωδικοποίηση των καλωδίων κεραίας για τη μίνι κάρτα που υποστηρίζει ο υπολογιστής σας.

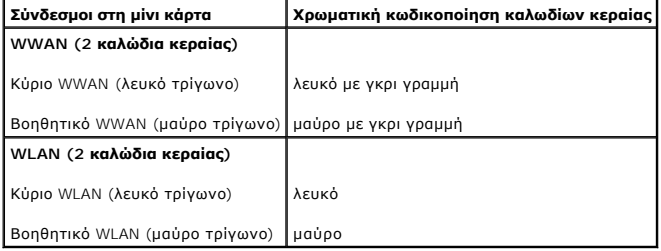

- 5. Στερεώστε τα μη χρησιμοποιούμενα καλώδια κεραίας στο προστατευτικό χιτώνιο mylar.
- 6. Επανατοποθετήστε το πληκτρολόγιο (βλέπε [Επανατοποθέτηση του πληκτρολογίου](file:///C:/data/systems/ins1010/gk/sm/keyboard.htm#wp1188162)).
- 7. Επανατοποθετήστε την μπαταρία (βλέπε [Επανατοποθέτηση της μπαταρίας](file:///C:/data/systems/ins1010/gk/sm/removeba.htm#wp1185330)).
- 8. Εγκαταστήστε τα προγράμματα οδήγησης και τις βοηθητικές εφαρμογές που απαιτούνται για τον υπολογιστή σας. Περισσότερες πληροφορίες παρέχει ο *Οδηγός τεχνολογίας Dell*.

**ΣΗΜΕΙΩΣΗ**: Αν πρόκειται να εγκαταστήσετε κάρτα επικοινωνιών άλλου προμηθευτή και όχι της Dell, πρέπει να εγκαταστήσετε τα κατάλληλα<br>προγράμματα οδήγησης και τις κατάλληλες βοηθητικές εφαρμογές. Περισσότερες γενικές πληρο

#### <span id="page-27-0"></span>**Στήριγμα παλάμης Dell™ Inspiron™ 1010 Εγχειρίδιο σέρβις**

- [Αφαίρεση του στηρίγματος παλάμης](#page-27-1)
- Θ Επανατοποθέτηση του στηρίγματος πα
- ΕΙΔΟΠΟΙΗΣΗ: Διαβάστε τις οδηγίες για την ασφάλεια που παραλάβατε μαζί με τον υπολογιστή σας, προτού εκτελέσετε οποιαδήποτε εργασία στο<br>εσωτερικό του. Για πρόσθετες πληροφορίες σχετικά με τις άριστες πρακτικές σε θέματα ασ
- ΠΡΟΣΟΧΗ: Προς αποφυγή ηλεκτροστατικής εκκένωσης, γειωθείτε χρησιμοποιώντας μεταλλικό περικάρπιο γείωσης ή αγγίζοντας κατά διαστήματα<br>μια άβαφη μεταλλική επιφάνεια (όπως ένα σύνδεσμο στο πίσω μέρος του υπολογιστή).
- ΠΡΟΣΟΧΗ: Μόνο εξουσιοδοτημένος τεχνικός συντήρησης επιτρέπεται να εκτελεί επισκευές στον υπολογιστή σας. Η εγγύησή σας δεν καλύπτει<br>ζημιές εξαιτίας εργασιών συντήρησης που δεν είναι εξουσιοδοτημένες από την Dell™.
- ΠΡΟΣΟΧΗ: Για να μην προκληθεί ζημιά στην πλακέτα συστήματος, αφαιρέστε την κύρια μπαταρία (βλέπε <u>[Αφαίρεση της μπαταρίας](file:///C:/data/systems/ins1010/gk/sm/removeba.htm#wp1185372)</u>) πριν από κάθε<br>εργασία στο εσωτερικό του υπολογιστή.

### <span id="page-27-1"></span>**Αφαίρεση του στηρίγματος παλάμης**

- 1. Ακολουθήστε τις οδηγίες που αναφέρει η ενότητα [Προτού ξεκινήσετε](file:///C:/data/systems/ins1010/gk/sm/before.htm#wp1438061).
- 2. Αφαιρέστε την μπαταρία (βλέπε [Αφαίρεση της μπαταρίας](file:///C:/data/systems/ins1010/gk/sm/removeba.htm#wp1185372)).
- 3. Αφαιρέστε το πληκτρολόγιο (βλέπε [Αφαίρεση του πληκτρολογίου](file:///C:/data/systems/ins1010/gk/sm/keyboard.htm#wp1188497)).
- 4. Αφαιρέστε τις πέντε βίδες από το κάτω μέρος τής βάσης τού υπολογιστή.

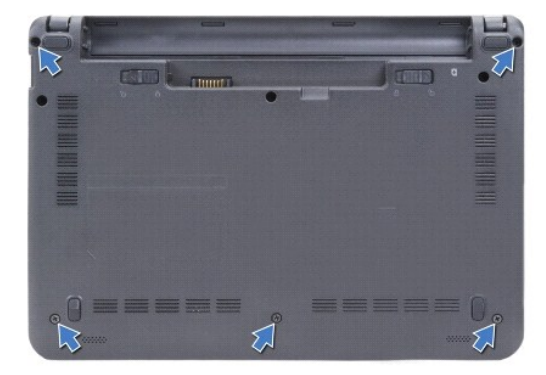

5. Ελευθερώστε την ασφάλεια και αποσυνδέστε το καλώδιο της επιφάνειας αφής από το σύνδεσμό της στην πλακέτα συστήματος.

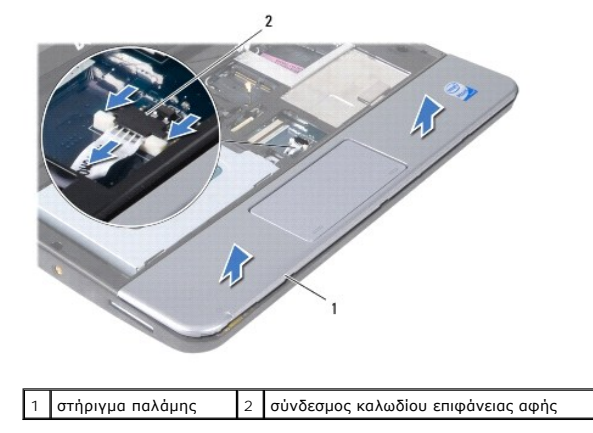

**ΠΡΟΣΟΧΗ: Αποσπάστε από τη βάση του υπολογιστή το στήριγμα παλάμης προσέχοντας να μην πάθει ζημιά.**

- <span id="page-28-0"></span>6. Ξεκινώντας από το δεξί/αριστερό μέρος τού στηρίγματος παλάμης, αποσπάστε με το χέρι το στήριγμα παλάμης από το βραχίονά του.
- 7. Τραβήξτε απαλά το καλώδιο της επιφάνειας αφής, βγάλτε το από την υποδοχή του και σηκώστε το στήριγμα παλάμης ώστε να βγει από το βραχίονά του.

### <span id="page-28-1"></span>**Επανατοποθέτηση του στηρίγματος παλάμης**

- 1. Περάστε το καλώδιο της επιφάνειας αφής μέσα από την υποδοχή του και συνδέστε το στο σύνδεσμο της πλακέτας συστήματος.
- 2. Ευθυγραμμίστε το στήριγμα παλάμης πάνω στο βραχίονά του και κουμπώστε το απαλά στη θέση του.
- 3. Επανατοποθετήστε τις πέντε βίδες στο κάτω μέρος τής βάσης τού υπολογιστή.
- 4. Επανατοποθετήστε το πληκτρολόγιο (βλέπε [Επανατοποθέτηση του πληκτρολογίου](file:///C:/data/systems/ins1010/gk/sm/keyboard.htm#wp1188162)).
- 5. Επανατοποθετήστε την μπαταρία (βλέπε [Επανατοποθέτηση της μπαταρίας](file:///C:/data/systems/ins1010/gk/sm/removeba.htm#wp1185330)).

#### <span id="page-29-0"></span>**Βραχίονας στηρίγματος παλάμης Dell™ Inspiron™ 1010 Εγχειρίδιο σέρβις**

- [Αφαίρεση του βραχίονα του στηρίγματος παλάμης](#page-29-1)
- Θ Επανατοποθέτηση του βραχίονα του στηρίγ
- ΕΙΔΟΠΟΙΗΣΗ: Διαβάστε τις οδηγίες για την ασφάλεια που παραλάβατε μαζί με τον υπολογιστή σας, προτού εκτελέσετε οποιαδήποτε εργασία στο<br>εσωτερικό του. Για πρόσθετες πληροφορίες σχετικά με τις άριστες πρακτικές σε θέματα ασ
- ΠΡΟΣΟΧΗ: Προς αποφυγή ηλεκτροστατικής εκκένωσης, γειωθείτε χρησιμοποιώντας μεταλλικό περικάρπιο γείωσης ή αγγίζοντας κατά διαστήματα<br>μια άβαφη μεταλλική επιφάνεια (όπως ένα σύνδεσμο στο πίσω μέρος του υπολογιστή).
- ΠΡΟΣΟΧΗ: Μόνο εξουσιοδοτημένος τεχνικός συντήρησης επιτρέπεται να εκτελεί επισκευές στον υπολογιστή σας. Η εγγύησή σας δεν καλύπτει<br>ζημιές εξαιτίας εργασιών συντήρησης που δεν είναι εξουσιοδοτημένες από την Dell™.
- ΠΡΟΣΟΧΗ: Για να μην προκληθεί ζημιά στην πλακέτα συστήματος, αφαιρέστε την κύρια μπαταρία (βλέπε <u>[Αφαίρεση της μπαταρίας](file:///C:/data/systems/ins1010/gk/sm/removeba.htm#wp1185372)</u>) πριν από κάθε<br>εργασία στο εσωτερικό του υπολογιστή.

### <span id="page-29-1"></span>**Αφαίρεση του βραχίονα του στηρίγματος παλάμης**

- 1. Ακολουθήστε τις οδηγίες που αναφέρει η ενότητα [Προτού ξεκινήσετε](file:///C:/data/systems/ins1010/gk/sm/before.htm#wp1438061).
- 2. Αφαιρέστε την μπαταρία (βλέπε [Αφαίρεση της μπαταρίας](file:///C:/data/systems/ins1010/gk/sm/removeba.htm#wp1185372)).
- 3. Αφαιρέστε το πληκτρολόγιο (βλέπε [Αφαίρεση του πληκτρολογίου](file:///C:/data/systems/ins1010/gk/sm/keyboard.htm#wp1188497)).
- 4. Αφαιρέστε το στήριγμα παλάμης (βλέπε [Αφαίρεση του στηρίγματος παλάμης](file:///C:/data/systems/ins1010/gk/sm/palmrest.htm#wp1051070)).
- 5. Αφαιρέστε τη μονάδα σκληρού δίσκου (βλέπε [Αφαίρεση της μονάδας σκληρού δίσκου](file:///C:/data/systems/ins1010/gk/sm/hdd.htm#wp1184863)).
- 6. Αποσυνδέστε το καλώδιο του USB και της κάρτας SIM, το καλώδιο του κουμπιού τροφοδοσίας, το καλώδιο του bluetooth και το καλώδιο των ηχείων από τους αντίστοιχους συνδέσμους τους στην πλακέτα συστήματος.

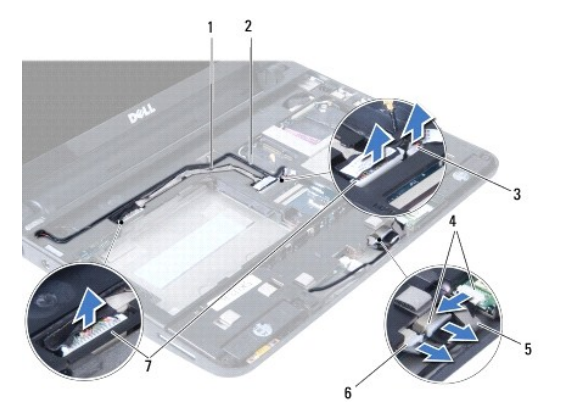

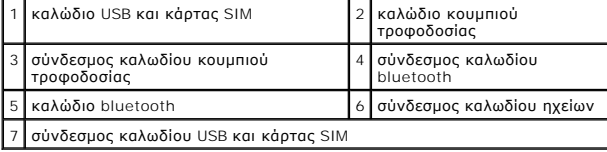

7. Αφαιρέστε τις δύο βίδες που συγκρατούν το βραχίονα του στηρίγματος παλάμης στη βάση τού υπολογιστή.

<span id="page-30-0"></span>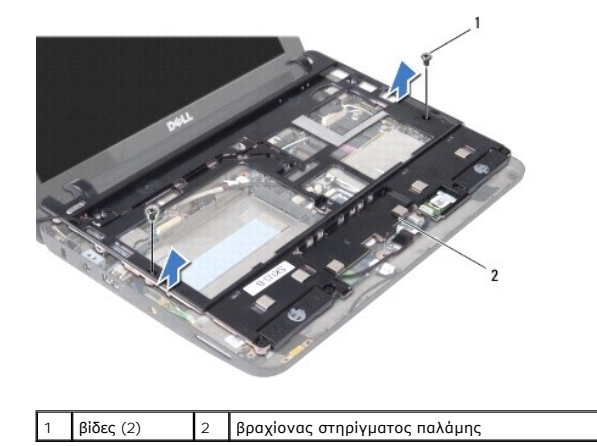

8. Ανασηκώστε το βραχίονα του στηρίγματος παλάμης και βγάλτε τον από τη βάση του υπολογιστή.

# <span id="page-30-1"></span>**Επανατοποθέτηση του βραχίονα του στηρίγματος παλάμης**

- 1. Τοποθετήστε το βραχίονα του στηρίγματος παλάμης στη βάση τού υπολογιστή.
- 2. Επανατοποθετήστε τις δύο βίδες που συγκρατούν το βραχίονα στη βάση του υπολογιστή.
- 3. Συνδέστε το καλώδιο του USB και της κάρτας SIM, το καλώδιο του κουμπιού τροφοδοσίας, το καλώδιο του huetooth και το καλώδιο των ηχείων στους<br>αντίστοιχους συνδέσμους τους στην πλακέτα συστήματος.
- 4. Επανατοποθετήστε τη μονάδα σκληρού δίσκου (βλέπε [Επανατοποθέτηση της μονάδας σκληρού δίσκου](file:///C:/data/systems/ins1010/gk/sm/hdd.htm#wp1185130)).
- 5. Επανατοποθετήστε το στήριγμα παλάμης (βλέπε [Επανατοποθέτηση του στηρίγματος παλάμης](file:///C:/data/systems/ins1010/gk/sm/palmrest.htm#wp1051265)).
- 6. Επανατοποθετήστε το πληκτρολόγιο (βλέπε [Επανατοποθέτηση του πληκτρολογίου](file:///C:/data/systems/ins1010/gk/sm/keyboard.htm#wp1188162)).
- 7. Επανατοποθετήστε την μπαταρία (βλέπε [Επανατοποθέτηση της μπαταρίας](file:///C:/data/systems/ins1010/gk/sm/removeba.htm#wp1185330)).

# <span id="page-31-0"></span>**Πλακέτα κουμπιού τροφοδοσίας**

**Dell™ Inspiron™ 1010 Εγχειρίδιο σέρβις** 

- [Αφαίρεση της πλακέτας τού κουμπιού τροφοδοσίας](#page-31-1)
- Θ Επανατοποθέτηση της πλακέτας τού κουμπι
- ΕΙΔΟΠΟΙΗΣΗ: Διαβάστε τις οδηγίες για την ασφάλεια που παραλάβατε μαζί με τον υπολογιστή σας, προτού εκτελέσετε οποιαδήποτε εργασία στο<br>εσωτερικό του. Για πρόσθετες πληροφορίες σχετικά με τις άριστες πρακτικές σε θέματα ασ
- ΠΡΟΣΟΧΗ: Προς αποφυγή ηλεκτροστατικής εκκένωσης, γειωθείτε χρησιμοποιώντας μεταλλικό περικάρπιο γείωσης ή αγγίζοντας κατά διαστήματα<br>μια άβαφη μεταλλική επιφάνεια (όπως ένα σύνδεσμο στο πίσω μέρος του υπολογιστή).
- ΠΡΟΣΟΧΗ: Μόνο εξουσιοδοτημένος τεχνικός συντήρησης επιτρέπεται να εκτελεί επισκευές στον υπολογιστή σας. Η εγγύησή σας δεν καλύπτει<br>ζημιές εξαιτίας εργασιών συντήρησης που δεν είναι εξουσιοδοτημένες από την Dell™.
- ΠΡΟΣΟΧΗ: Για να μην προκληθεί ζημιά στην πλακέτα συστήματος, αφαιρέστε την κύρια μπαταρία (βλέπε <u>[Αφαίρεση της μπαταρίας](file:///C:/data/systems/ins1010/gk/sm/removeba.htm#wp1185372)</u>) πριν από κάθε<br>εργασία στο εσωτερικό του υπολογιστή.

### <span id="page-31-1"></span>**Αφαίρεση της πλακέτας τού κουμπιού τροφοδοσίας**

- 1. Ακολουθήστε τις οδηγίες που αναφέρει η ενότητα [Προτού ξεκινήσετε](file:///C:/data/systems/ins1010/gk/sm/before.htm#wp1438061).
- 2. Αφαιρέστε την μπαταρία (βλέπε [Αφαίρεση της μπαταρίας](file:///C:/data/systems/ins1010/gk/sm/removeba.htm#wp1185372)).
- 3. Αφαιρέστε το πληκτρολόγιο (βλέπε [Αφαίρεση του πληκτρολογίου](file:///C:/data/systems/ins1010/gk/sm/keyboard.htm#wp1188497)).
- 4. Αφαιρέστε το στήριγμα παλάμης (βλέπε [Αφαίρεση του στηρίγματος παλάμης](file:///C:/data/systems/ins1010/gk/sm/palmrest.htm#wp1051070)).
- 5. Αφαιρέστε τη μονάδα σκληρού δίσκου (βλέπε [Αφαίρεση της μονάδας σκληρού δίσκου](file:///C:/data/systems/ins1010/gk/sm/hdd.htm#wp1184863)).
- 6. Αφαιρέστε το βραχίονα του στηρίγματος παλάμης (βλέπε [Αφαίρεση του βραχίονα του στηρίγματος παλάμης](file:///C:/data/systems/ins1010/gk/sm/plmrstbr.htm#wp1129935)).
- 7. Γυρίστε ανάποδα το βραχίονα του στηρίγματος παλάμης και αφαιρέστε τη βίδα που συγκρατεί την πλακέτα τού κουμπιού τροφοδοσίας πάνω στο βραχίονα του στηρίγματος παλάμης.
- 8. Βγάλτε το καλώδιο του κουμπιού τροφοδοσίας από τη διαδρομή του.

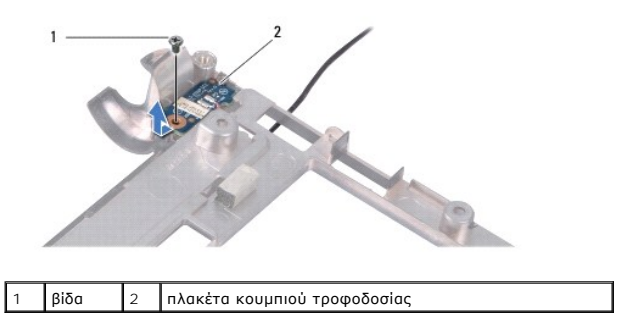

9. Βγάλτε συρτά την πλακέτα τού κουμπιού τροφοδοσίας από το βραχίονα του στηρίγματος παλάμης.

### <span id="page-31-2"></span>**Επανατοποθέτηση της πλακέτας τού κουμπιού τροφοδοσίας**

- 1. Τοποθετήστε την πλακέτα τού κουμπιού τροφοδοσίας πάνω στο βραχίονα του στηρίγματος παλάμης.
- 2. Επανατοποθετήστε τη βίδα που συγκρατεί την πλακέτα τού κουμπιού τροφοδοσίας πάνω στο βραχίονα του στηρίγματος παλάμης.
- 3. Περάστε το καλώδιο του κουμπιού τροφοδοσίας μέσα από τον οδηγό του.
- 4. Επανατοποθετήστε το βραχίονα του στηρίγματος παλάμης (βλέπε [Επανατοποθέτηση του βραχίονα του στηρίγματος παλάμης](file:///C:/data/systems/ins1010/gk/sm/plmrstbr.htm#wp1128885)).
- 5. Επανατοποθετήστε τη μονάδα σκληρού δίσκου (βλέπε [Επανατοποθέτηση της μονάδας σκληρού δίσκου](file:///C:/data/systems/ins1010/gk/sm/hdd.htm#wp1185130)).
- 6. Επανατοποθετήστε το στήριγμα παλάμης (βλέπε [Επανατοποθέτηση του στηρίγματος παλάμης](file:///C:/data/systems/ins1010/gk/sm/palmrest.htm#wp1051265)).
- 7. Επανατοποθετήστε το πληκτρολόγιο (βλέπε [Επανατοποθέτηση του πληκτρολογίου](file:///C:/data/systems/ins1010/gk/sm/keyboard.htm#wp1188162)).
- 8. Επανατοποθετήστε την μπαταρία (βλέπε [Επανατοποθέτηση της μπαταρίας](file:///C:/data/systems/ins1010/gk/sm/removeba.htm#wp1185330)).

#### <span id="page-33-0"></span>**Μπαταρία**

### **Dell™ Inspiron™ 1010 Εγχειρίδιο σέρβις**

- [Αφαίρεση της μπαταρίας](#page-33-1)
- Θ Επανατοποθέτηση της
- ΕΙΔΟΠΟΙΗΣΗ: Διαβάστε τις οδηγίες για την ασφάλεια που παραλάβατε μαζί με τον υπολογιστή σας, προτού εκτελέσετε οποιαδήποτε εργασία στο<br>εσωτερικό του. Για πρόσθετες πληροφορίες σχετικά με τις άριστες πρακτικές σε θέματα ασ
- ΠΡΟΣΟΧΗ: Προς αποφυγή ηλεκτροστατικής εκκένωσης, γειωθείτε χρησιμοποιώντας μεταλλικό περικάρπιο γείωσης ή αγγίζοντας κατά διαστήματα<br>μια άβαφη μεταλλική επιφάνεια (όπως ένα σύνδεσμο στο πίσω μέρος του υπολογιστή).
- ΠΡΟΣΟΧΗ: Μόνο εξουσιοδοτημένος τεχνικός συντήρησης επιτρέπεται να εκτελεί επισκευές στον υπολογιστή σας. Η εγγύησή σας δεν καλύπτει<br>ζημιές εξαιτίας εργασιών συντήρησης που δεν είναι εξουσιοδοτημένες από την Dell™.
- ΠΡΟΣΟΧΗ: Για να μην προκληθεί ζημιά στην πλακέτα του συστήματος, πρέπει να αφαιρέσετε την μπαταρία από τη θήκη της προτού ξεκινήσετε τις<br>εργασίες στο εσωτερικό του υπολογιστή.

### <span id="page-33-1"></span>**Αφαίρεση της μπαταρίας**

1. Τερματίστε τη λειτουργία του υπολογιστή και γυρίστε τον ανάποδα.

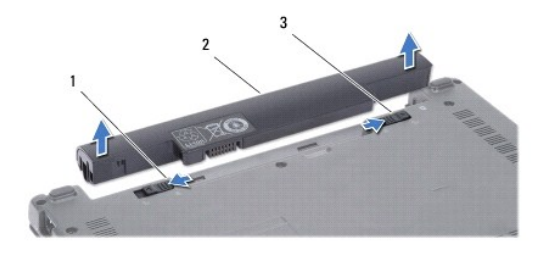

1 μοχλός αποδέσμευσης μπαταρίας 2 μπαταρία 3 ασφάλεια μπαταρίας

- 2. Φέρτε συρτά την ασφάλεια της μπαταρίας στη θέση αποδέσμευσης.
- 3. Σύρετε το μοχλό αποδέσμευσης της μπαταρίας στο πλάι.
- 4. Τραβήξτε προς τα πάνω την μπαταρία και βγάλτε την από το φατνίο της.

### <span id="page-33-2"></span>**Επανατοποθέτηση της μπαταρίας**

- **ΠΡΟΣΟΧΗ: Για να μην προκληθεί βλάβη στον υπολογιστή, πρέπει να χρησιμοποιείτε μόνο την μπαταρία που είναι σχεδιασμένη για τον συγκεκριμένο υπολογιστή Dell. Μη χρησιμοποιείτε μπαταρίες που είναι σχεδιασμένες για άλλους υπολογιστές Dell.**
- 1. Περάστε συρτά την μπαταρία μέσα στο φατνίο της έτσι ώστε να κουμπώσει στη σωστή θέση με ένα χαρακτηριστικό κλικ.
- 2. Σύρετε την ασφάλεια της μπαταρίας στη θέση κλειδώματος.

#### <span id="page-34-0"></span>**Ηχεία**

### **Dell™ Inspiron™ 1010 Εγχειρίδιο σέρβις**

- [Αφαίρεση των ηχείων](#page-34-1)
- Ο Επανατοποθέτηση των
- ΕΙΔΟΠΟΙΗΣΗ: Διαβάστε τις οδηγίες για την ασφάλεια που παραλάβατε μαζί με τον υπολογιστή σας, προτού εκτελέσετε οποιαδήποτε εργασία στο<br>εσωτερικό του. Για πρόσθετες πληροφορίες σχετικά με τις άριστες πρακτικές σε θέματα ασ
- ΠΡΟΣΟΧΗ: Προς αποφυγή ηλεκτροστατικής εκκένωσης, γειωθείτε χρησιμοποιώντας μεταλλικό περικάρπιο γείωσης ή αγγίζοντας κατά διαστήματα<br>μια άβαφη μεταλλική επιφάνεια (όπως ένα σύνδεσμο στο πίσω μέρος του υπολογιστή).
- ΠΡΟΣΟΧΗ: Μόνο εξουσιοδοτημένος τεχνικός συντήρησης επιτρέπεται να εκτελεί επισκευές στον υπολογιστή σας. Η εγγύησή σας δεν καλύπτει<br>ζημιές εξαιτίας εργασιών συντήρησης που δεν είναι εξουσιοδοτημένες από την Dell™.
- ΠΡΟΣΟΧΗ: Για να μην προκληθεί ζημιά στην πλακέτα συστήματος, αφαιρέστε την κύρια μπαταρία (βλέπε <u>[Αφαίρεση της μπαταρίας](file:///C:/data/systems/ins1010/gk/sm/removeba.htm#wp1185372)</u>) πριν από κάθε<br>εργασία στο εσωτερικό του υπολογιστή.

### <span id="page-34-1"></span>**Αφαίρεση των ηχείων**

- 1. Ακολουθήστε τις οδηγίες που αναφέρει η ενότητα [Προτού ξεκινήσετε](file:///C:/data/systems/ins1010/gk/sm/before.htm#wp1438061).
- 2. Αφαιρέστε την μπαταρία (βλέπε [Αφαίρεση της μπαταρίας](file:///C:/data/systems/ins1010/gk/sm/removeba.htm#wp1185372)).
- 3. Αφαιρέστε το πληκτρολόγιο (βλέπε [Αφαίρεση του πληκτρολογίου](file:///C:/data/systems/ins1010/gk/sm/keyboard.htm#wp1188497)).
- 4. Αφαιρέστε το στήριγμα παλάμης (βλέπε [Αφαίρεση του στηρίγματος παλάμης](file:///C:/data/systems/ins1010/gk/sm/palmrest.htm#wp1051070)).
- 5. Αφαιρέστε τη μονάδα σκληρού δίσκου (βλέπε [Αφαίρεση της μονάδας σκληρού δίσκου](file:///C:/data/systems/ins1010/gk/sm/hdd.htm#wp1184863)).
- 6. Αφαιρέστε το βραχίονα του στηρίγματος παλάμης (βλέπε [Αφαίρεση του βραχίονα του στηρίγματος παλάμης](file:///C:/data/systems/ins1010/gk/sm/plmrstbr.htm#wp1129935)).

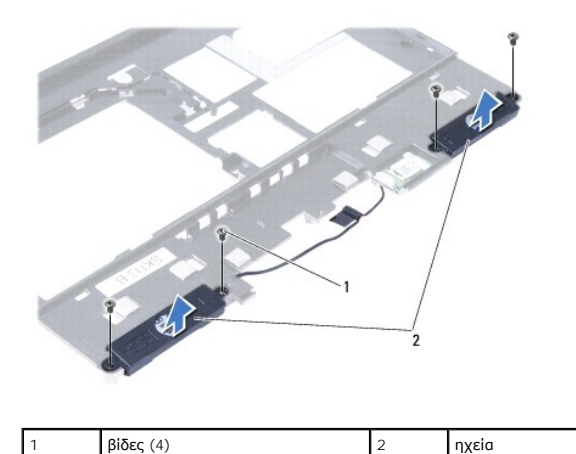

- 
- 7. Γυρίστε ανάποδα το βραχίονα του στηρίγματος παλάμης και αφαιρέστε τις τέσσερις βίδες (δύο σε κάθε πλευρά) που συγκρατούν τα ηχεία πάνω στο βραχίονα.
- 8. Ανασηκώστε τα ηχεία και βγάλτε τα από το βραχίονα του στηρίγματος παλάμης.

### <span id="page-34-2"></span>**Επανατοποθέτηση των ηχείων**

- 1. Τοποθετήστε τα ηχεία στο βραχίονα του στηρίγματος παλάμης και επανατοποθετήστε τις τέσσερις βίδες (δύο σε κάθε πλευρά) που συγκρατούν τα ηχεία πάνω στο βραχίονα.
- 2. Επανατοποθετήστε το βραχίονα του στηρίγματος παλάμης (βλέπε [Επανατοποθέτηση του βραχίονα του στηρίγματος παλάμης](file:///C:/data/systems/ins1010/gk/sm/plmrstbr.htm#wp1128885)).
- 3. Επανατοποθετήστε τη μονάδα σκληρού δίσκου (βλέπε [Επανατοποθέτηση της μονάδας σκληρού δίσκου](file:///C:/data/systems/ins1010/gk/sm/hdd.htm#wp1185130)).
- 4. Επανατοποθετήστε το στήριγμα παλάμης (βλέπε [Επανατοποθέτηση του στηρίγματος παλάμης](file:///C:/data/systems/ins1010/gk/sm/palmrest.htm#wp1051265)).
- 5. Επανατοποθετήστε το πληκτρολόγιο (βλέπε [Επανατοποθέτηση του πληκτρολογίου](file:///C:/data/systems/ins1010/gk/sm/keyboard.htm#wp1188162)).
- 6. Επανατοποθετήστε την μπαταρία (βλέπε [Επανατοποθέτηση της μπαταρίας](file:///C:/data/systems/ins1010/gk/sm/removeba.htm#wp1185330)).

#### <span id="page-36-0"></span>**Πλακέτα συστήματος Dell™ Inspiron™ 1010 Εγχειρίδιο σέρβις**

- 
- [Αφαίρεση της πλακέτας συστήματος](#page-36-1)  [Επανατοποθέτηση της πλακέτας συστήματος](#page-37-0)
- 
- [Καταχώριση της ετικέτας εξυπηρέτησης στο](#page-37-1) BIOS
- [Καθορισμός τιμών μητρώου για το πληκτρολόγιο](#page-37-2)
- **ΕΙΔΟΠΟΙΗΣΗ: Διαβάστε τις οδηγίες για την ασφάλεια που παραλάβατε μαζί με τον υπολογιστή σας, προτού εκτελέσετε οποιαδήποτε εργασία στο**  εσωτερικό του. Για πρόσθετες πληροφορίες σχετικά με τις άριστες πρακτικές σε θέματα ασφάλειας, ανατρέξτε στην αρχική σελίδα του ιστοχώρου<br>για τη συμμόρφωση προς τους κανονισμούς στη διεύθυνση www.dell.com/regulatory\_compl
- ΠΡΟΣΟΧΗ: Προς αποφυγή ηλεκτροστατικής εκκένωσης, γειωθείτε χρησιμοποιώντας μεταλλικό περικάρπιο γείωσης ή αγγίζοντας κατά διαστήματα<br>μια άβαφη μεταλλική επιφάνεια (όπως ένα σύνδεσμο στο πίσω μέρος του υπολογιστή).
- ΠΡΟΣΟΧΗ: Μόνο εξουσιοδοτημένος τεχνικός συντήρησης επιτρέπεται να εκτελεί επισκευές στον υπολογιστή σας. Η εγγύησή σας δεν καλύπτει<br>ζημιές εξαιτίας εργασιών συντήρησης που δεν είναι εξουσιοδοτημένες από την Dell™.
- ΠΡΟΣΟΧΗ: Για να μην προκληθεί ζημιά στην πλακέτα συστήματος, αφαιρέστε την κύρια μπαταρία (βλέπε <u>[Αφαίρεση της μπαταρίας](file:///C:/data/systems/ins1010/gk/sm/removeba.htm#wp1185372)</u>) πριν από κάθε<br>εργασία στο εσωτερικό του υπολογιστή.

### <span id="page-36-1"></span>**Αφαίρεση της πλακέτας συστήματος**

- 1. Ακολουθήστε τις οδηγίες που αναφέρει η ενότητα [Προτού ξεκινήσετε](file:///C:/data/systems/ins1010/gk/sm/before.htm#wp1438061).
- 2. Αφαιρέστε την μπαταρία (βλέπε [Αφαίρεση της μπαταρίας](file:///C:/data/systems/ins1010/gk/sm/removeba.htm#wp1185372)).
- 3. Αφαιρέστε το πληκτρολόγιο (βλέπε [Αφαίρεση του πληκτρολογίου](file:///C:/data/systems/ins1010/gk/sm/keyboard.htm#wp1188497)).
- 4. Αφαιρέστε το στήριγμα παλάμης (βλέπε [Αφαίρεση του στηρίγματος παλάμης](file:///C:/data/systems/ins1010/gk/sm/palmrest.htm#wp1051070)).
- 5. Αφαιρέστε τη μονάδα σκληρού δίσκου (βλέπε [Αφαίρεση της μονάδας σκληρού δίσκου](file:///C:/data/systems/ins1010/gk/sm/hdd.htm#wp1184863)).
- 6. Αφαιρέστε το βραχίονα του στηρίγματος παλάμης (βλέπε [Αφαίρεση του βραχίονα του στηρίγματος παλάμης](file:///C:/data/systems/ins1010/gk/sm/plmrstbr.htm#wp1129935)).
- 7. Αφαιρέστε την μπαταρία σε σχήμα νομίσματος (βλέπε [Αφαίρεση της μπαταρίας σε σχήμα νομίσματος](file:///C:/data/systems/ins1010/gk/sm/coinbatt.htm#wp1184143)).
- 8. Αφαιρέστε την πλακέτα 2 σε 1 με τη μνήμη και τον επεξεργαστή (βλέπε [Αφαίρεση της πλακέτας μνήμης και επεξεργαστή](file:///C:/data/systems/ins1010/gk/sm/cpu.htm#wp1127131) 2 σε 1).
- 9. Αφαιρέστε τις μίνι κάρτες (βλέπε [Αφαίρεση της μίνι κάρτας](file:///C:/data/systems/ins1010/gk/sm/minicard.htm#wp1181641)).
- 10. Αφαιρέστε την κάρτα δέκτη τηλεόρασης (βλέπε [Αφαίρεση της κάρτας δέκτη τηλεόρασης](file:///C:/data/systems/ins1010/gk/sm/tvtuner.htm#wp1129548)).
- 11. Αφαιρέστε τη μονάδα ανάγνωσης κάρτας μέσων 3 σε 1 (βλέπε [Αφαίρεση της μονάδας ανάγνωσης κάρτας μέσων](file:///C:/data/systems/ins1010/gk/sm/expressc.htm#wp1129548)).
- 12. Αφαιρέστε τις δύο βίδες που συγκρατούν την πλακέτα συστήματος πάνω στη βάση τού υπολογιστή.

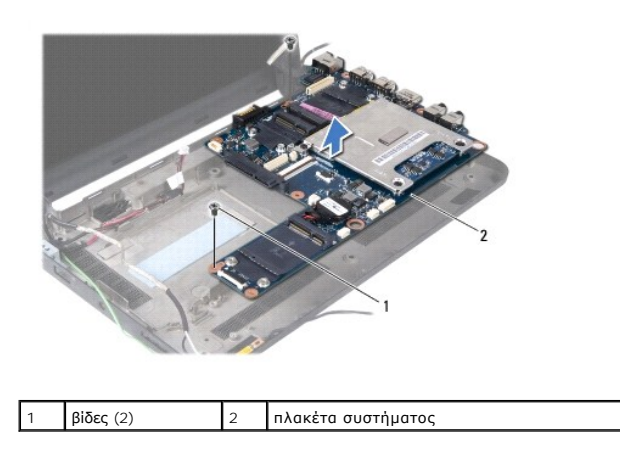

13. Ανασηκώστε την πλακέτα συστήματος και αφαιρέστε την από τη βάση τού υπολογιστή.

### <span id="page-37-3"></span><span id="page-37-0"></span>**Επανατοποθέτηση της πλακέτας συστήματος**

- 1. Τοποθετήστε την πλακέτα συστήματος στη βάση τού υπολογιστή.
- 2. Επανατοποθετήστε τις δύο βίδες που συγκρατούν την πλακέτα συστήματος πάνω στη βάση τού υπολογιστή.
- 3. Επανατοποθετήστε τη μονάδα ανάγνωσης κάρτας μέσων 3 σε 1 (βλέπε [Επανατοποθέτηση της μονάδας ανάγνωσης κάρτας μέσων](file:///C:/data/systems/ins1010/gk/sm/expressc.htm#wp1129038)).
- 4. Επανατοποθετήστε την κάρτα δέκτη τηλεόρασης (βλέπε [Επανατοποθέτηση της κάρτας δέκτη τηλεόρασης](file:///C:/data/systems/ins1010/gk/sm/tvtuner.htm#wp1129038)).
- 5. Επανατοποθετήστε τις μίνι κάρτες (βλέπε [Επανατοποθέτηση της μίνι κάρτας](file:///C:/data/systems/ins1010/gk/sm/minicard.htm#wp1181718)).
- 6. Επανατοποθετήστε την πλακέτα 2 σε 1 με τον επεξεργαστή και τη μνήμη (βλέπε [Επανατοποθέτηση της πλακέτας μνήμης και επεξεργαστή](file:///C:/data/systems/ins1010/gk/sm/cpu.htm#wp1130325) 2 σε 1).
- 7. Επανατοποθετήστε την μπαταρία σε σχήμα νομίσματος (βλέπε [Επανατοποθέτηση της μπαταρίας σε σχήμα νομίσματος](file:///C:/data/systems/ins1010/gk/sm/coinbatt.htm#wp1184175)).
- 8. Επανατοποθετήστε το βραχίονα του στηρίγματος παλάμης (βλέπε [Επανατοποθέτηση του βραχίονα του στηρίγματος παλάμης](file:///C:/data/systems/ins1010/gk/sm/plmrstbr.htm#wp1128885)).
- 9. Επανατοποθετήστε τη μονάδα σκληρού δίσκου (βλέπε [Επανατοποθέτηση της μονάδας σκληρού δίσκου](file:///C:/data/systems/ins1010/gk/sm/hdd.htm#wp1185130)).
- 10. Επανατοποθετήστε το στήριγμα παλάμης (βλέπε [Επανατοποθέτηση του στηρίγματος παλάμης](file:///C:/data/systems/ins1010/gk/sm/palmrest.htm#wp1051265)).
- 11. Επανατοποθετήστε το πληκτρολόγιο (βλέπε [Επανατοποθέτηση του πληκτρολογίου](file:///C:/data/systems/ins1010/gk/sm/keyboard.htm#wp1188162)).
- 12. Επανατοποθετήστε την μπαταρία (βλέπε [Επανατοποθέτηση της μπαταρίας](file:///C:/data/systems/ins1010/gk/sm/removeba.htm#wp1185330)).
- ΠΡΟΣΟΧΗ: Προτού θέσετε τον υπολογιστή σε λειτουργία, επανατοποθετήστε όλες τις βίδες και βεβαιωθείτε ότι δεν έχει μείνει κάποια βίδα στο<br>εσωτερικό του. Σε αντίθετη περίπτωση, μπορεί να προκληθεί βλάβη στον υπολογιστή.
- 13. Θέστε τον υπολογιστή σε λειτουργία.
- **ΣΗΜΕΙΩΣΗ:** Αφού επανατοποθετήσετε την πλακέτα συστήματος, καταχωρίστε την ετικέτα εξυπηρέτησης του υπολογιστή μέσα στο BIOS της νέας πλακέτας συστήματος.
- 14. Καταχωρίστε την ετικέτα εξυπηρέτησης (βλέπε [Καταχώριση της ετικέτας εξυπηρέτησης στο](#page-37-1) BIOS).
- 15. Μετά την αντικατάσταση της πλακέτας συστήματος οι τιμές μητρώου για το πληκτρολόγιο μπορεί να αλλάξουν. Για να ορίσετε τις τιμές μητρώου για το<br>- πληκτρολόγιο ανάλογα με τη χώρα σας, ανατρέξτε στην ενότητα <u>Καθορισμ</u>

### <span id="page-37-1"></span>**Καταχώριση της ετικέτας εξυπηρέτησης στο BIOS**

- 1. Βεβαιωθείτε ότι ο μετασχηματιστής AC είναι συνδεδεμένος σε ηλεκτρική πρίζα και ότι η κύρια μπαταρία είναι σωστά εγκατεστημένη.
- 2. Πιέστε <F2> για είσοδο στο πρόγραμμα ρύθμισης του συστήματος.
- 3. Στην καρτέλα για την ασφάλεια εντοπίστε το πεδίο **Καθορισμός ετικέτας εξυπηρέτησης** και καταχωρίστε την ετικέτα εξυπηρέτησης.

### <span id="page-37-2"></span>**Καθορισμός τιμών μητρώου για το πληκτρολόγιο**

- 1. Σβήστε τον υπολογιστή σας (βλέπε [Τερματισμός τής λειτουργίας τού υπολογιστή σας](file:///C:/data/systems/ins1010/gk/sm/before.htm#wp1435089)).
- 2. Αν ο υπολογιστής σας είναι συνδεδεμένος με το μετασχηματιστή AC, αποσυνδέστε τους.
- 3. Για να ορίσετε την επιθυμητή τιμή μητρώου για το πληκτρολόγιο, πιέστε και κρατήστε πατημένο τον ακόλουθο συνδυασμό πλήκτρων:
	- ¡ Για όλες τις χώρες εκτός από τη Βραζιλία: <Fn><S>
	- ¡ Μόνο για τη Βραζιλία: <Fn><E>
- 4. Συνδέστε το μετασχηματιστή AC στον υπολογιστή και, στη συνέχεια, σε πρίζα τοίχου ή σε συσκευή προστασίας από υπέρταση.

### 5. Αφήστε τα πλήκτρα.

**Dell™ Inspiron™ 1010 Εγχειρίδιο σέρβις** 

**ΣΗΜΕΙΩΣΗ:** Η ΣΗΜΕΙΩΣΗ υποδεικνύει σημαντικές πληροφορίες που σας βοηθούν να χρησιμοποιείτε καλύτερα τον υπολογιστή σας.

 $\triangle$ **ΠΡΟΣΟΧΗ: Η ΠΡΟΣΟΧΗ υποδηλώνει είτε πιθανή βλάβη στο υλικό είτε απώλεια δεδομένων και υποδεικνύει τον τρόπο με τον οποίο μπορείτε να αποφύγετε το πρόβλημα.** 

**ΕΙΔΟΠΟΙΗΣΗ: Η ΕΙΔΟΠΟΙΗΣΗ επισημαίνει ενδεχόμενο κίνδυνο βλάβης στον εξοπλισμό, τραυματισμού ή θανάτου.** 

#### **Οι πληροφορίες που περιλαμβάνει το παρόν έγγραφο μπορεί να αλλάξουν χωρίς σχετική ειδοποίηση. © 2009 Dell Inc. Με επιφύλαξη παντός δικαιώματος.**

Απαγορεύεται αυστηρά η αναπαραγωγή των συγκεκριμένων υλικών με οποιονδήποτε τρόπο, αν δεν υπάρχει σχετική γραπτή άδεια της Dell Inc.

Eµnopικά σήµατα που χρησιµοποιούνται στο παρόν κείµενο: η ονοµασία *Dell,* το λογότυπο DELL και η ονοµασία *Inspiron* είναι εμπορικά σήµατα της Dell Inc. Η ονοµασία *Bluetooth* είναι<br>σήμα κατατεθέν, ανήκει στην Bluetooth

Άλλα εμπορικά σήματα και εμπορικές ονομασίες μπορεύν να πορούν έχουμα τους και αυσικούν απόχους των σημάτων και των ονομάτων είτε στα προϊόντα<br>τους. Η Dell Inc. αποποιείται κάθε αξίωση ιδιοκτησίας επί των εμπορικών σήμαν

Φεβρουάριος 2009 Αναθ. A00

#### <span id="page-40-0"></span>**Κάρτα δέκτη τηλεόρασης (προαιρετική) Dell™ Inspiron™ 1010 Εγχειρίδιο σέρβις**

- [Αφαίρεση της κάρτας δέκτη τηλεόρασης](#page-40-1)
- Θ Επανατοποθέτηση της κάρτας δέκτη τηλε
- ΕΙΔΟΠΟΙΗΣΗ: Διαβάστε τις οδηγίες για την ασφάλεια που παραλάβατε μαζί με τον υπολογιστή σας, προτού εκτελέσετε οποιαδήποτε εργασία στο<br>εσωτερικό του. Για πρόσθετες πληροφορίες σχετικά με τις άριστες πρακτικές σε θέματα ασ
- ΠΡΟΣΟΧΗ: Προς αποφυγή ηλεκτροστατικής εκκένωσης, γειωθείτε χρησιμοποιώντας μεταλλικό περικάρπιο γείωσης ή αγγίζοντας κατά διαστήματα<br>μια άβαφη μεταλλική επιφάνεια (όπως ένα σύνδεσμο στο πίσω μέρος του υπολογιστή).
- ΠΡΟΣΟΧΗ: Μόνο εξουσιοδοτημένος τεχνικός συντήρησης επιτρέπεται να εκτελεί επισκευές στον υπολογιστή σας. Η εγγύησή σας δεν καλύπτει<br>ζημιές εξαιτίας εργασιών συντήρησης που δεν είναι εξουσιοδοτημένες από την Dell™.

ΠΡΟΣΟΧΗ: Για να μην προκληθεί ζημιά στην πλακέτα συστήματος, αφαιρέστε την κύρια μπαταρία (βλέπε <u>[Αφαίρεση της μπαταρίας](file:///C:/data/systems/ins1010/gk/sm/removeba.htm#wp1185372)</u>) πριν από κάθε<br>εργασία στο εσωτερικό τού υπολογιστή.

**ΣΗΜΕΙΩΣΗ:** Η διαθεσιμότητα της κάρτας δέκτη τηλεόρασης εξαρτάται από την περιοχή.

### <span id="page-40-1"></span>**Αφαίρεση της κάρτας δέκτη τηλεόρασης**

- 1. Ακολουθήστε τις οδηγίες που αναφέρει η ενότητα [Προτού ξεκινήσετε](file:///C:/data/systems/ins1010/gk/sm/before.htm#wp1438061).
- 2. Αφαιρέστε την μπαταρία (βλέπε [Αφαίρεση της μπαταρίας](file:///C:/data/systems/ins1010/gk/sm/removeba.htm#wp1185372)).
- 3. Αφαιρέστε το πληκτρολόγιο (βλέπε [Αφαίρεση του πληκτρολογίου](file:///C:/data/systems/ins1010/gk/sm/keyboard.htm#wp1188497)).
- 4. Αφαιρέστε το στήριγμα παλάμης (βλέπε [Αφαίρεση του στηρίγματος παλάμης](file:///C:/data/systems/ins1010/gk/sm/palmrest.htm#wp1051070)).
- 5. Αφαιρέστε τη μονάδα σκληρού δίσκου (βλέπε [Αφαίρεση της μονάδας σκληρού δίσκου](file:///C:/data/systems/ins1010/gk/sm/hdd.htm#wp1184863)).
- 6. Αφαιρέστε το βραχίονα του στηρίγματος παλάμης (βλέπε [Αφαίρεση του βραχίονα του στηρίγματος παλάμης](file:///C:/data/systems/ins1010/gk/sm/plmrstbr.htm#wp1129935)).
- 7. Αφαιρέστε τη μονάδα ανάγνωσης κάρτας μέσων 3 σε 1 (βλέπε [Αφαίρεση της μονάδας ανάγνωσης κάρτας μέσων](file:///C:/data/systems/ins1010/gk/sm/expressc.htm#wp1129548)).
- 8. Αποσυνδέστε τα τρία καλώδια της κάρτας δέκτη τηλεόρασης από τους συνδέσμους τους στην κάρτα.
- 9. Ελευθερώστε την κάρτα δέκτη τηλεόρασης αφαιρώντας τις δύο βίδες που τη συγκρατούν στο σύνδεσμό της στην πλακέτα συστήματος.

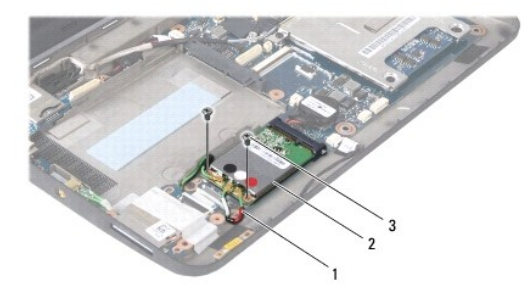

#### καλώδια κάρτας δέκτη τηλεόρασης (3)  $\mid$  2 κάρτα δέκτη τηλεόρασης  $\mid$  3 βίδες (2)

10. Ανασηκώστε την κάρτα δέκτη τηλεόρασης και αφαιρέστε την από το σύνδεσμό της στην πλακέτα συστήματος.

<span id="page-41-0"></span>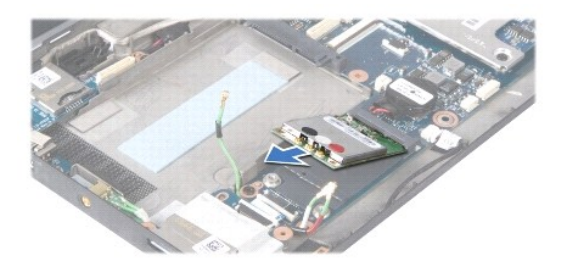

11. Αφαιρέστε τη βίδα που συγκρατεί την πλακέτα με το σύνδεσμο τής κάρτας δέκτη τηλεόρασης.

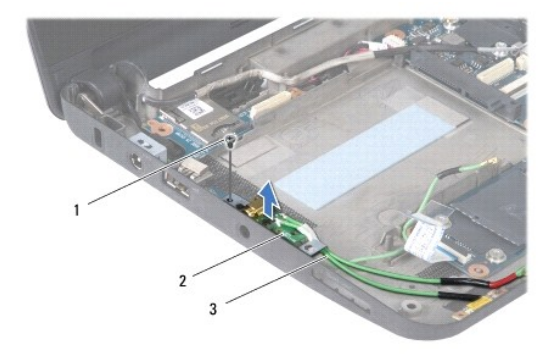

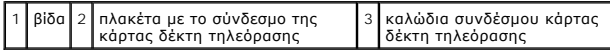

12. Ανασηκώστε την πλακέτα με το σύνδεσμο της κάρτα δέκτη τηλεόρασης και βγάλτε την από τη βάση του υπολογιστή.

## <span id="page-41-1"></span>**Επανατοποθέτηση της κάρτας δέκτη τηλεόρασης**

- 1. Βγάλτε τη νέα κάρτα δέκτη τηλεόρασης από τη συσκευασία της.
- **ΠΡΟΣΟΧΗ: Πιέστε γερά και σταθερά για να μπει η κάρτα συρτά στη θέση της. Αν πιέσετε υπερβολικά δυνατά, μπορεί να προκληθεί ζημιά στο σύνδεσμο.**
- 2. Περάστε το σύνδεσμο της κάρτας δέκτη τηλεόρασης μέσα στον κατάλληλο σύνδεσμο της πλακέτας συστήματος με κλίση 45 μοιρών.
- 3. Πιέστε την άλλη άκρη τής κάρτας δέκτη τηλεόρασης προς τα κάτω μέσα στην υποδοχή στην πλακέτα συστήματος.
- 4. Επανατοποθετήστε τις δύο βίδες που συγκρατούν την κάρτα δέκτη τηλεόρασης πάνω στην πλακέτα συστήματος.
- 5. Τοποθετήστε την πλακέτα με το σύνδεσμο της κάρτας δέκτη τηλεόρασης στη βάση του υπολογιστή και επανατοποθετήστε τη βίδα που συγκρατεί την πλακέτα πάνω στη βάση του υπολογιστή.
- 6. Συνδέστε τα τρία καλώδια της κάρτας δέκτη τηλεόρασης στους συνδέσμους τους στην κάρτα.
- 7. Επανατοποθετήστε τη μονάδα ανάγνωσης κάρτας μέσων 3 σε 1 (βλέπε [Επανατοποθέτηση της μονάδας ανάγνωσης κάρτας μέσων](file:///C:/data/systems/ins1010/gk/sm/expressc.htm#wp1129038)).
- 8. Επανατοποθετήστε το βραχίονα του στηρίγματος παλάμης (βλέπε [Επανατοποθέτηση του βραχίονα του στηρίγματος παλάμης](file:///C:/data/systems/ins1010/gk/sm/plmrstbr.htm#wp1128885)).
- 9. Επανατοποθετήστε τη μονάδα σκληρού δίσκου (βλέπε [Επανατοποθέτηση της μονάδας σκληρού δίσκου](file:///C:/data/systems/ins1010/gk/sm/hdd.htm#wp1185130)).
- 10. Επανατοποθετήστε το στήριγμα παλάμης (βλέπε [Επανατοποθέτηση του στηρίγματος παλάμης](file:///C:/data/systems/ins1010/gk/sm/palmrest.htm#wp1051265)).
- 11. Επανατοποθετήστε το πληκτρολόγιο (βλέπε [Επανατοποθέτηση του πληκτρολογίου](file:///C:/data/systems/ins1010/gk/sm/keyboard.htm#wp1188162)).
- 12. Επανατοποθετήστε την μπαταρία (βλέπε [Επανατοποθέτηση της μπαταρίας](file:///C:/data/systems/ins1010/gk/sm/removeba.htm#wp1185330)).

#### <span id="page-43-0"></span>**Πλακέτα USB και κάρτας SIM (θυγατρική πλακέτα 2) Dell™ Inspiron™ 1010 Εγχειρίδιο σέρβις**

- [Αφαίρεση της πλακέτας](#page-43-1) USB και κάρτας SIM
- .<br>Επατοποθέτηση της πλακέτας USB και κάρ
- 
- ΕΙΔΟΠΟΙΗΣΗ: Διαβάστε τις οδηγίες για την ασφάλεια που παραλάβατε μαζί με τον υπολογιστή σας, προτού εκτελέσετε οποιαδήποτε εργασία στο<br>εσωτερικό του. Για πρόσθετες πληροφορίες σχετικά με τις άριστες πρακτικές σε θέματα ασ
- ΠΡΟΣΟΧΗ: Προς αποφυγή ηλεκτροστατικής εκκένωσης, γειωθείτε χρησιμοποιώντας μεταλλικό περικάρπιο γείωσης ή αγγίζοντας κατά διαστήματα<br>μια άβαφη μεταλλική επιφάνεια (όπως ένα σύνδεσμο στο πίσω μέρος του υπολογιστή).
- ΠΡΟΣΟΧΗ: Μόνο εξουσιοδοτημένος τεχνικός συντήρησης επιτρέπεται να εκτελεί επισκευές στον υπολογιστή σας. Η εγγύησή σας δεν καλύπτει<br>ζημιές εξαιτίας εργασιών συντήρησης που δεν είναι εξουσιοδοτημένες από την Dell™.
- ΠΡΟΣΟΧΗ: Για να μην προκληθεί ζημιά στην πλακέτα συστήματος, αφαιρέστε την κύρια μπαταρία (βλέπε <u>[Αφαίρεση της μπαταρίας](file:///C:/data/systems/ins1010/gk/sm/removeba.htm#wp1185372)</u>) πριν από κάθε<br>εργασία στο εσωτερικό τού υπολογιστή.

### <span id="page-43-1"></span>**Αφαίρεση της πλακέτας USB και κάρτας SIM**

- 1. Ακολουθήστε τις οδηγίες που αναφέρει η ενότητα [Προτού ξεκινήσετε](file:///C:/data/systems/ins1010/gk/sm/before.htm#wp1438061).
- 2. Αφαιρέστε την μπαταρία (βλέπε [Αφαίρεση της μπαταρίας](file:///C:/data/systems/ins1010/gk/sm/removeba.htm#wp1185372)).
- 3. Αφαιρέστε το πληκτρολόγιο (βλέπε [Αφαίρεση του πληκτρολογίου](file:///C:/data/systems/ins1010/gk/sm/keyboard.htm#wp1188497)).
- 4. Αφαιρέστε το στήριγμα παλάμης (βλέπε [Αφαίρεση του στηρίγματος παλάμης](file:///C:/data/systems/ins1010/gk/sm/palmrest.htm#wp1051070)).
- 5. Αφαιρέστε τη μονάδα σκληρού δίσκου (βλέπε [Αφαίρεση της μονάδας σκληρού δίσκου](file:///C:/data/systems/ins1010/gk/sm/hdd.htm#wp1184863)).
- 6. Αφαιρέστε το βραχίονα του στηρίγματος παλάμης (βλέπε [Αφαίρεση του βραχίονα του στηρίγματος παλάμης](file:///C:/data/systems/ins1010/gk/sm/plmrstbr.htm#wp1129935)).
- 7. Αφαιρέστε τις τρεις βίδες που συγκρατούν την πλακέτα USB και κάρτας SIM πάνω στη βάση τού υπολογιστή.
- 8. Ανασηκώστε την πλακέτα USB και κάρτας SIM και βγάλτε την από τη βάση τού υπολογιστή.

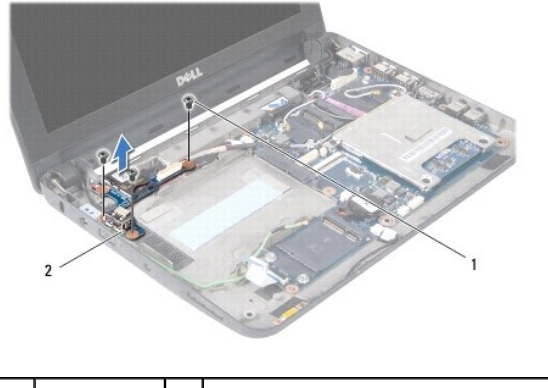

1 βίδες (3) 2 πλακέτα USB και κάρτας SIM

### <span id="page-43-2"></span>**Επανατοποθέτηση της πλακέτας USB και κάρτας SIM**

- 1. Ευθυγραμμίστε τις οπές που διαθέτει η πλακέτα USB και κάρτας SIM με τις προεξοχές στη βάση τού υπολογιστή.
- 2. Επανατοποθετήστε τις τρεις βίδες που συγκρατούν την πλακέτα USB και κάρτας SIM πάνω στη βάση τού υπολογιστή.
- 3. Επανατοποθετήστε το βραχίονα του στηρίγματος παλάμης (βλέπε [Επανατοποθέτηση του βραχίονα του στηρίγματος παλάμης](file:///C:/data/systems/ins1010/gk/sm/plmrstbr.htm#wp1128885)).
- 4. Επανατοποθετήστε τη μονάδα σκληρού δίσκου (βλέπε [Επανατοποθέτηση της μονάδας σκληρού δίσκου](file:///C:/data/systems/ins1010/gk/sm/hdd.htm#wp1185130)).
- 5. Επανατοποθετήστε το στήριγμα παλάμης (βλέπε [Επανατοποθέτηση του στηρίγματος παλάμης](file:///C:/data/systems/ins1010/gk/sm/palmrest.htm#wp1051265)).
- 6. Επανατοποθετήστε το πληκτρολόγιο (βλέπε [Επανατοποθέτηση του πληκτρολογίου](file:///C:/data/systems/ins1010/gk/sm/keyboard.htm#wp1188162)).
- 7. Επανατοποθετήστε την μπαταρία (βλέπε [Επανατοποθέτηση της μπαταρίας](file:///C:/data/systems/ins1010/gk/sm/removeba.htm#wp1185330)).